## Міністерство освіти і науки України Український державний університет науки і технологій

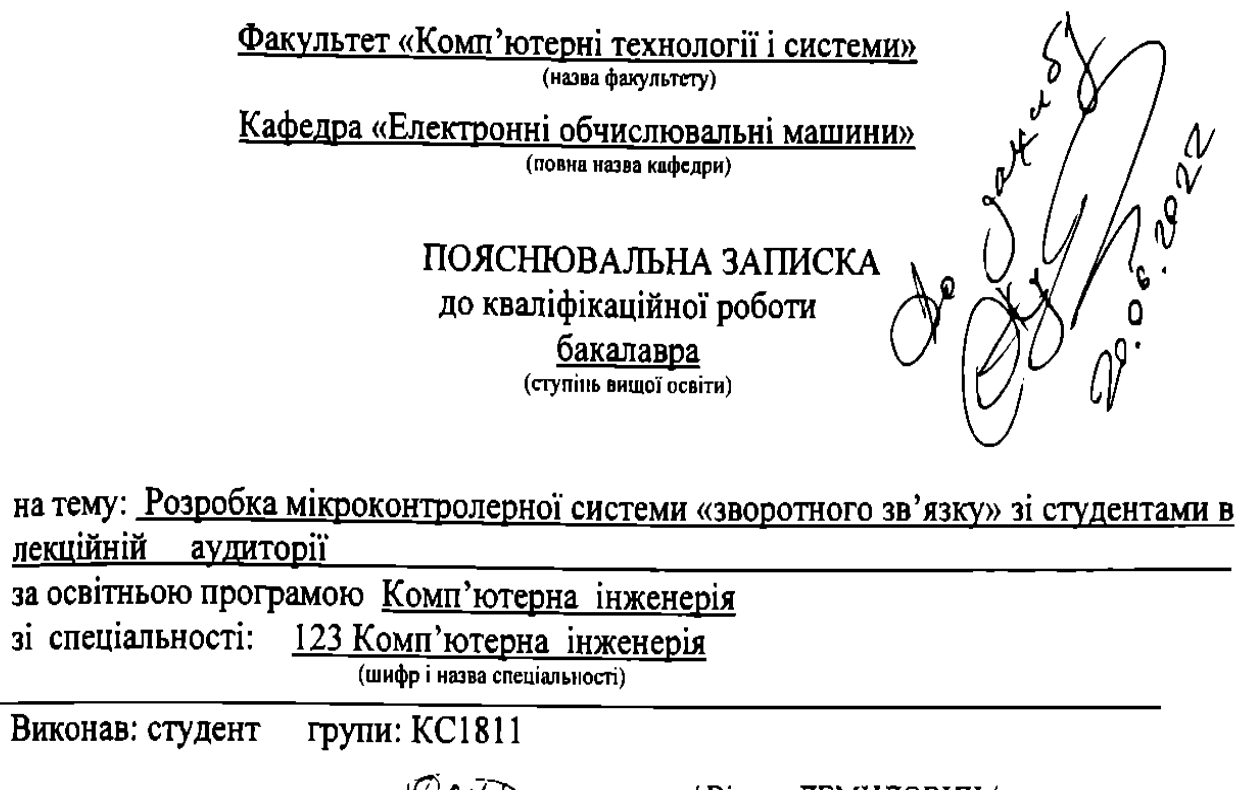

 $3a$  $3i$ 

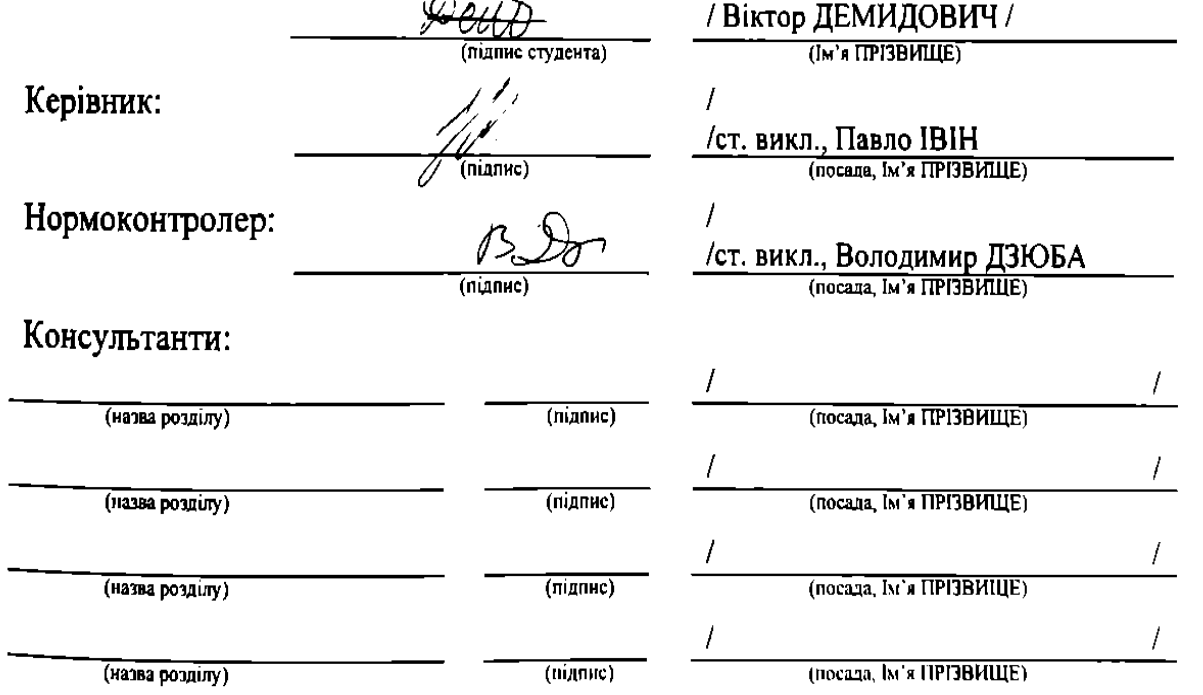

Засвідчую, що у цій роботі немає запозичень з праць інших авторів без відповідних посилань.

Студент

 $\frac{\sqrt{2\pi}}{2\pi}$  (nigmae)

Дніпро-2022 рік

# Ministry of Education and Science of Ukraine Ukrainian State University of Science and Technologies

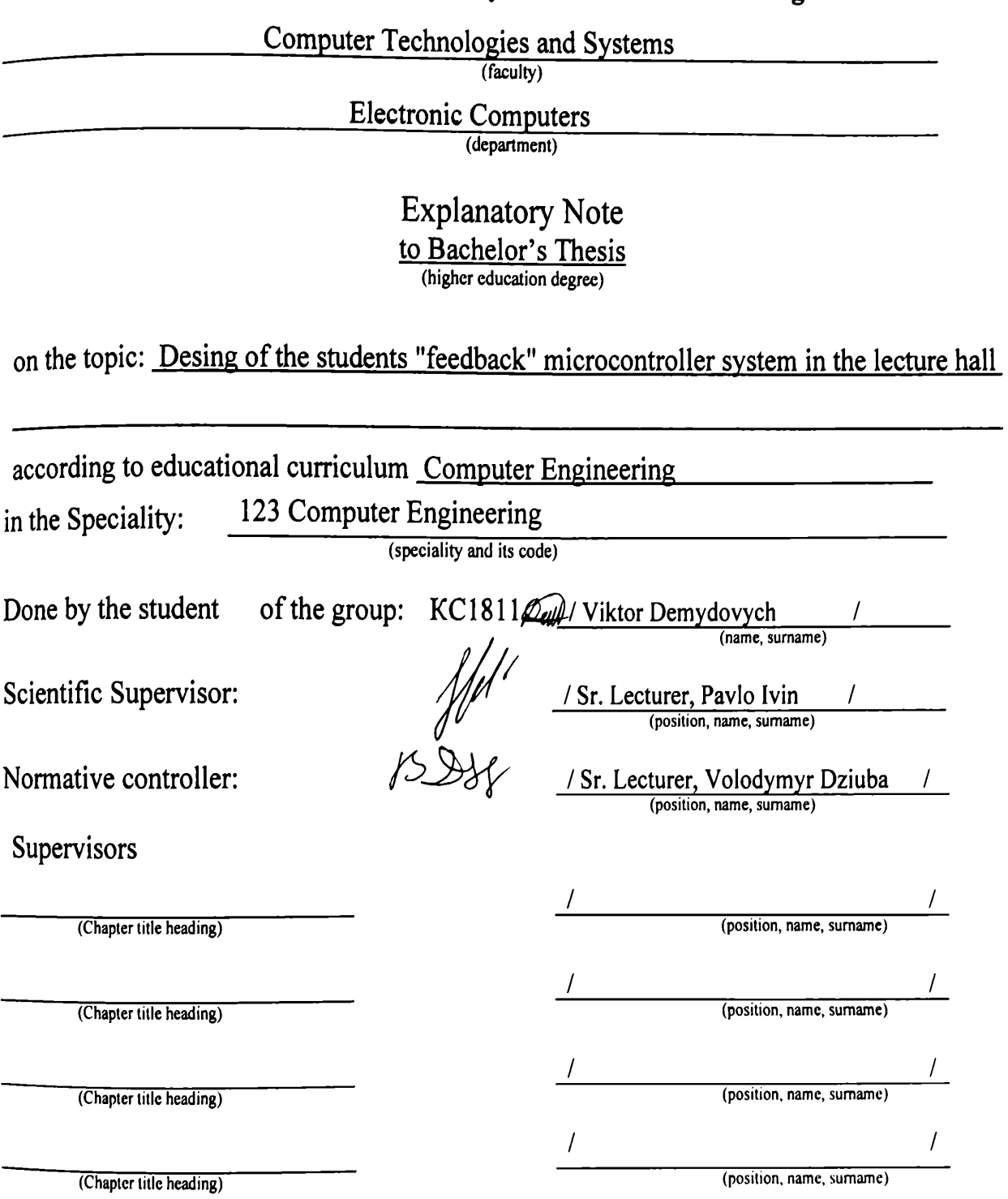

# Міністерство освіти і науки України Український державний університет науки і технологій

Факультет: Комп'ютерні технології і системи Кафедра: ЕОМ Рівень вищої освіти: Перший (бакалаврський) Освітня програма: Комп'ютерна інженерія Спеціальність: 123 Комп'ютерна інженерія (шифр та назва)

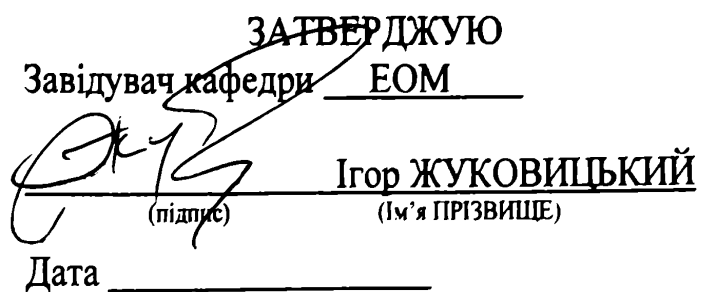

# ЗАВДАННЯ

на кваліфікаційну роботу

бакалавра

ступінь вищої освіти.

студенту

Демидовичу Віктору Миколайовичу (Прізвище, 1м'я По батькові)

Розробка мікроконтролерної системи «зворотного зв'язку» 1. Тема роботи:

із студентами в лекційній аудиторії

Керівник роботи:

(Прізвище, Ім'я, По батькові, науковий ступінь, вчене звання)

Івін Павло Вікторович, б\з,б\с

затверджені наказом від

"07" грудня 2022р. №68ст

2. Строк подання студентом роботи: 17.06.2022 р.

Документація до платформи Arduino та обраних 3. Вихідні дані до роботи:

апаратних засобів; максимальна кількість місць в аудиторії - 32

4. Зміст пояснювальної записки (перелік питань, які потрібно опрацювати):

4.1 Аналіз предметної області та постановка задачі

4.2 Розробка узагальненої структурної схеми та принципу функціонування системи

4.3 Розробка пульту (апаратна та програмна частина)

4.4 Тестування та впровадження пульту

5. Перелік графічного матеріалу (з точним зазначенням обов'язкових креслень):

ти розділів роботи:

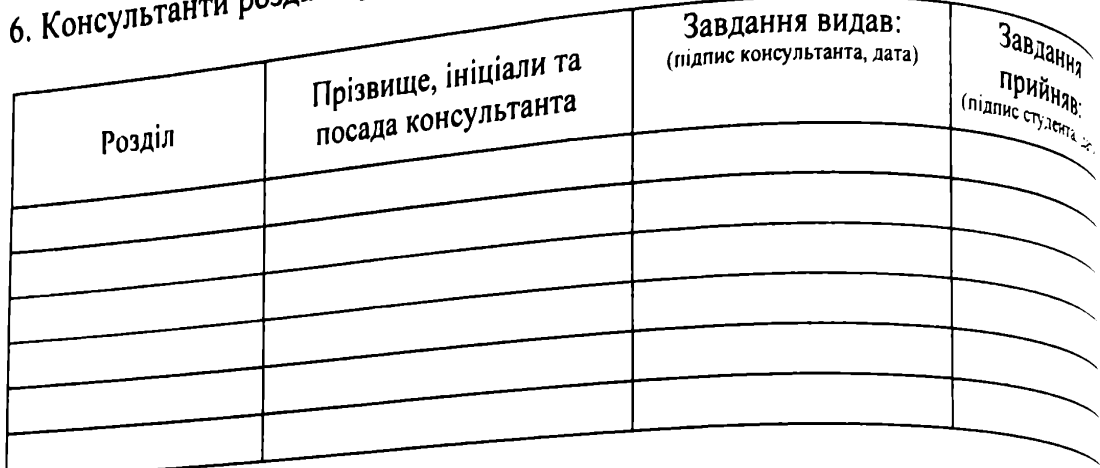

# КАЛЕНДАРНИЙ ПЛАН

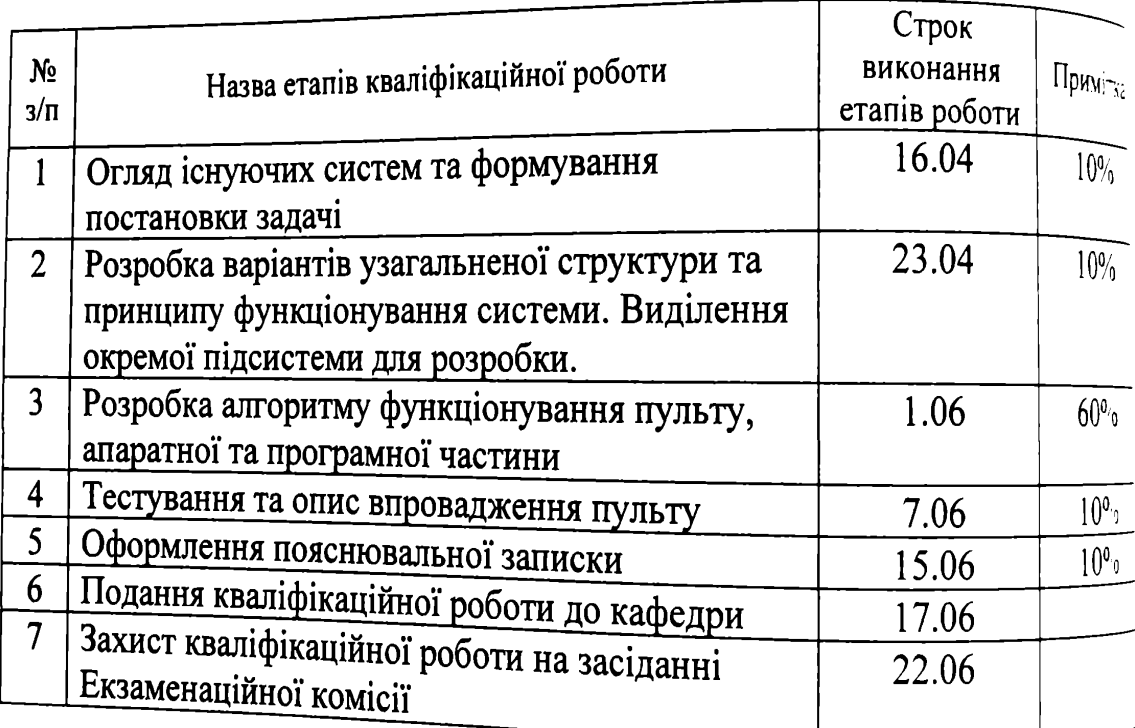

Студент

Керівник роботи

**Detto**  $(ni)$  $\sqrt{n}$ ідпис)

Віктор ДЕМИДОВИЧ

Павло IBIH

(Ім'я ПРІЗВИЩЕ)

### **РЕФЕРАТ**

Пояснювальна записка до кваліфікаційної роботи **бакалавра**: **56с., 38 рис., 0 табл., 2 додатки, 10 джерел.**

**Об'єкт розробки** – пульт на мікроконтролерному управлінні для забезпечення зворотного зв'язку зі студентами в лекційній аудиторії.

**Мета роботи** – розробити пульт на мікроконтролерному управлінні, що забезпечить зворотній зв'язок зі студентами у лекційній аудиторії та стане основою (підсистемою) для побудови в майбутньому цілісної системи зворотного зв'язку.

У першому розділі за допомогою internet-джерел був зроблений огляд існуючих систем і на основі огляду був обраний необхідний функціонал пульту для забезпечення зворотного зв'язку зі студентами в лекційній аудиторії.

У другому розділі представлена розробка варіантів узагальненої структури цілісної системи зворотного зв'язку та принципу її функціонування і описані певні характеристики.

У третьому розділі подані: схеми підключення клавіатури і дисплея пульта, базовий алгоритм роботи пристрою, опис структури пакетів які надходять до і виходять із пульту.

У четвертому розділі було проведено тестування розробленого пульту і зроблено опис принципу роботи і впровадження пульту.

Результати роботи можуть стати основою (підсистемою) для побудови в майбутньому цілісної системи зворотного зв'язку зі студентами у лекційній аудиторії

Ключові слова: ПУЛЬТ ЗВОРОТНОГО ЗВ'ЯЗКУ, МІКРОКОНТРОЛЕРНА СИСТЕМА, ARDUINO

# **Зміст**

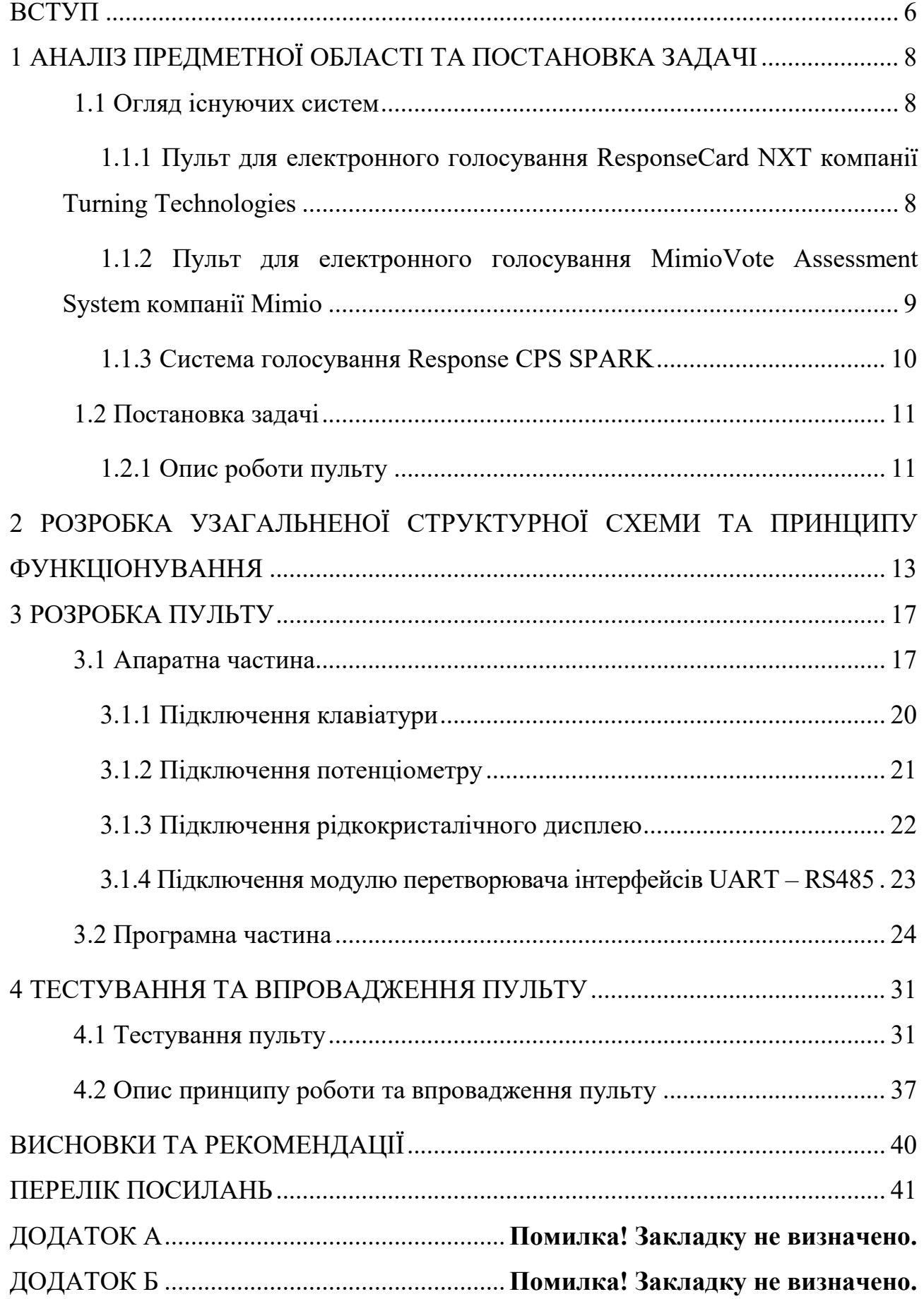

#### **ВСТУП**

<span id="page-6-0"></span>**Актуальність.** Для забезпечення якості освіти необхідно мати зворотний зв'язок викладача зі студентами та методичний контроль знань попередніх лекцій. Зворотний зв'язок та контроль знань студента можна зробити різними способами: шляхом усного опитування студентів під час лекцій, шляхом письмового опитування студентів або електронного опитування на спеціальному сайті університету або спеціальної програми.

У кожного з перерахованих вище способів є свої недоліки. Наприклад, у усного опитування недоліком є неможливість опитати всю групу студентів, у письмового опитування недоліком можна назвати час витрачений викладачем на розпізнавання та перевірку відповідей студентів, а у електронного опитування недоліком може бути відсутність спеціального обладнання в аудиторії або у студента у зв'язку з його високою ціною.

Як альтернативу усім вище перерахованим способам можна запропонувати систему побудовану на мікроконтролерах яка забезпечуватиме зворотний зв'язок і контроль знань попередніх лекцій і поточного матеріалу.

В кваліфікаційній роботі була поставлена головна **мета** розробити пульт на мікроконтролерному управлінні, що забезпечить зворотній зв'язок зі студентами у лекційній аудиторії та стане основою (підсистемою) для побудови в майбутньому цілісної системи зворотного зв'язку.

Для досягнення поставленої мети в процесі кваліфікаційної роботи було вирішено наступні **задачі**:

- аналіз предметної області та формування постановки задачі;
- розробка узагальненої структурної схеми цілісної системи зворотного зв'язку та принципу її функціонування;
- вибір апаратних засобів реалізації пульта;
- розробка апаратної частини пульта;
- складання алгоритму функціонування пульта;

6

- розробка програмної частини пульта;
- тестування, опис принципу роботи та впровадження пульта.

**Практичними результатами** кваліфікаційної роботи є функціональна схема, програма функціонування, опис пакетів інформаційного зв'язку з підсистемами вищого рівня.

За матеріалами кваліфікаційної роботи були опубліковані **тези**:

Демидович В.М., керівник ст. викл. Івін П.В., ПУЛЬТ ДЛЯ ЗАБЕЗПЕЧЕННЯ ЗВОРОТНОГО ЗВ'ЯЗКУ ЗІ СТУДЕНТАМИ В ЛЕКЦІЙНІЙ АУДИТОРІЇ// Молода академія –2022. Збірник тез доповідей Всеукраїнської науково-технічної конференції студентів і молодих учених Дніпро, УДУНТ, 2022- с. 202

### <span id="page-8-0"></span>**1 АНАЛІЗ ПРЕДМЕТНОЇ ОБЛАСТІ ТА ПОСТАНОВКА ЗАДАЧІ**

### <span id="page-8-1"></span>**1.1 Огляд існуючих систем**

Розглянемо кілька пристроїв реалізації зворотного зв'язку, приклад яких можна використати для формування постановки задачі та реалізації поставлених у роботі цілей.

### <span id="page-8-2"></span>**1.1.1 Пульт для електронного голосування ResponseCard NXT компанії Turning Technologies**

Пульт для електронного голосування ResponseCard NXT компанії Turning Technologies – це клавіатурний пульт, спроектований таким чином, щоб забезпечувати візуальне підтвердження інформації, що вводиться користувачем [1]. Загальний вигляд даного пульта наведений на рисунку 1.1.

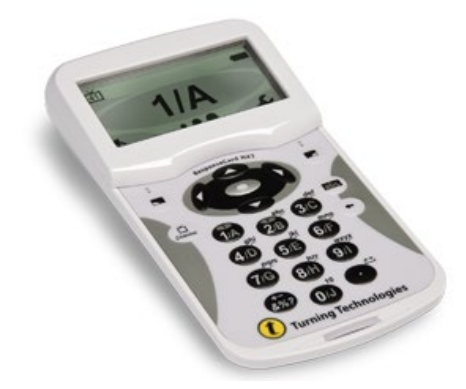

Рисунок 1.1 – Пульт для електронного голосування ResponseCard NXT

Відповідно до відкритої інформації [1] на його рідкокристалічний (РК) екран виводиться інформація про обраний варіант відповіді, параметри каналу зв'язку та рівень зарядки батарейок. Введення відповідей схоже з введенням тексту на мобільних телефонах. Для ведення відповідей пульт має 22 клавіши (1/А – 10/J, Канал, Символ, Видалення, введення ABC, Функція ліворуч, Функція праворуч, Верх, Вниз, Ліворуч, Направо, Введення та Пробіл). Також пульт підтримує символи: " ? @ # \$ % ^ & \* ( ) \_ + - = / < > [ ] { }  $\sqrt{ }$ . Розміри дисплею 50мм х 20мм. Для живлення пульт має дві батарейки типу ААА. Радіочастотна технологія пульту дозволяє одночасно запускати до 74 сесій без перешкод, має сертифікати FCC, CE та Industry Canada, дальність дії для одного

RF ресивера 61 м. Має власний ID для кожного пристрою. Пульт дає можливість дати одиночну відповідь, числову відповідь, true/false відповідь, вибір з множини та заповнення пропусків. Є можливість автоматичного створення списків учасників за допомогою збереженої бази даних ResponseCard NXT або розпізнавання учасників з існуючими списками.

### <span id="page-9-0"></span>**1.1.2 Пульт для електронного голосування MimioVote Assessment System компанії Mimio**

Пульт для електронного голосування MimioVote Assessment System компанії Mimio – це навчальний інструмент, який вимірює та оцінює розуміння студентів у режимі реального часу [2].

Загальний вигляд даного пульта наведений на рисунку 1.2.

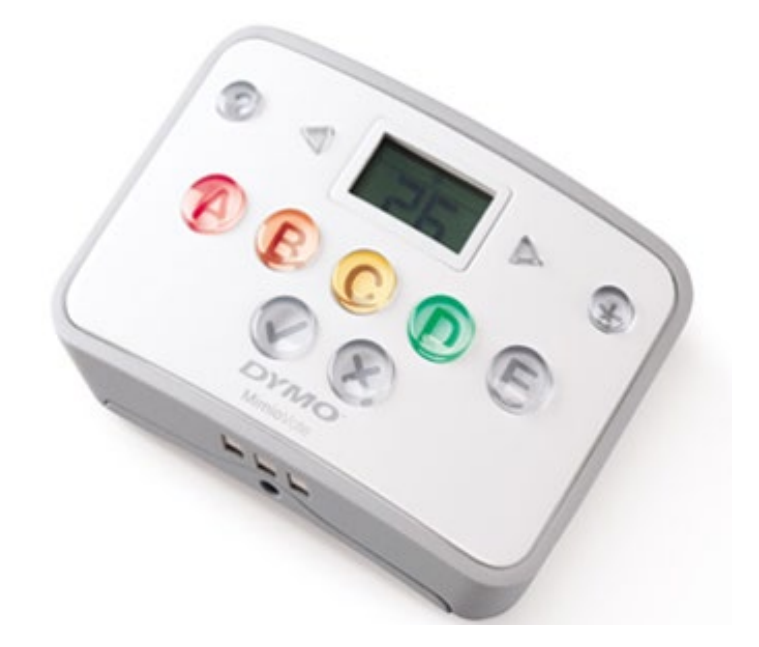

Рисунок 1.2 – Пульт для електронного голосування MimioVote Assessment System

MimioVote має можливість створювати будь-які типи тестів або імпортувати стандартизовані тести безпосередньо на протязі уроку, що дозволяє підвищити концентрацію уваги студентів на питаннях, що обговорюються в аудиторії, і максимізує інтерактивність за допомогою системи радіочастотного реагування. На LCD дисплеї показується номер студента, номер питання та відповідь студента. Пульт має вісім кнопок для вибору відповіді, дві кнопки для відповіді true/false, дві кнопки для переходу на наступне або на попереднє питання, кнопку для відправлення відповіді, і одну кнопку для виклику допомоги. Максимальна кількість пультів в системі 32. Дальність дії пульту до дев'яти метрів. Живиться від літій-іонного акумулятора 5 V. Також система дозволяє створювати клас, додавати та імпортувати студентів, та також експортувати архів списків студентів.

### <span id="page-10-0"></span>**1.1.3 Система голосування Response CPS SPARK**

Система голосування Response CPS SPARK [3] – зручні та функціональні пульти з РК екраном мають: шість алфавітно-цифрових кнопок, кнопки «True», «False», кнопку увімкнення/вимкнення та три кнопки керування. До одного приймального пристрою комплексу можуть підключатися до 1000 пультів. Відстань між пультом і приймальним пристроєм може бути до 50 метрів. Живиться пульт від 2 батарейок типу «АА» 1,5 В. Розміри пульту складають в ширині 55 мм, в довжині 125 мм, в товщині 25 мм. Пульт може відповідати на питання типу вибір з множини, Так/Ні, «True/False». Рідкокристалічний екран може відображати інформацію – номер пульту, номер каналу ресивера, заряд батареї, підтвердження отримання відповіді, вірно/невірно.

Загальний вигляд даного пульта наведений на рисунку 1.3.

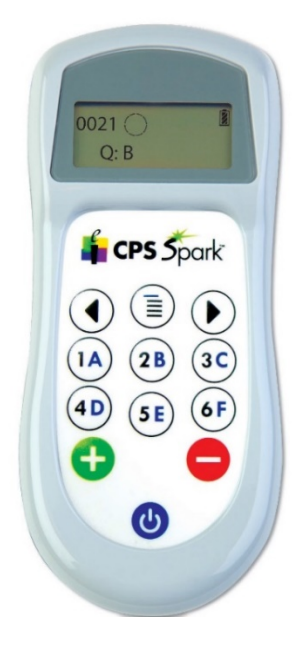

Рисунок 1.3 – Пульт для електронного голосування Response CPS SPARK

#### <span id="page-11-0"></span>**1.2 Постановка задачі**

Розробка мікроконтролерної системи «зворотного зв'язку» зі студентами в лекційній аудиторії є достатньо складним процесом, а сама система може складатися з ряду підсистем. Результатом розробки підсистеми в функції якої входить забезпечення безпосередньої роботи студента є пульт на мікропрограмному управляні.

Саме розробка функціональної схеми та програми функціонування подібного пульта є головними результатами кваліфікаційної роботи. Крім того в роботі необхідно запропонувати варіант структури цілісної системи зворотного зв'язку і визначити правила та інструкції інтегрування розробленого пульта до системи.

З урахуванням виконаного аналізу існуючих систем і у відповідності до загального завдання до кваліфікаційної роботи, пульт для забезпечення зворотного зв'язку зі студентами в лекційній аудиторії повинен забезпечити виконання наступних дій:

- реєстрація присутності студента на лекції;
- можливість дати числову відповідь на запитання викладача;
- відображати час, що залишився на відповідь;
- можливість оцінювати рівень зрозумілості матеріалу під час лекції.

Для забезпечення інформаційного обміну між підсистемами необхідно врахувати, що система може впроваджуватись в лекційну аудиторію з кількістю студентів не меншою за 30.

### <span id="page-11-1"></span>**1.2.1 Опис роботи пульту**

Спочатку лекції студент реєструє присутність на лекції за допомогою введення свого індивідуального номеру. Цю інформацію пульт відправляє на АРМ викладача і викладач перевіряє вірність інформації. Коли викладач задає питання до аудиторії він зі своєї машини вводить кількість часу на відповідь і говорить запит аудиторії. Інформація о кількості часу на відповідь

відправляється на пульт і висвічується залишений час на блоку виводу пульта також на пульті загорається індикатор, що необхідно дати відповідь. Студент з пульту набирає відповідь нажимає кнопку відправити відповідь і індикатор на пульті гасне. Пульт відправляє відповідь на АРМ викладача, де викладач бачить відповіді.

# **2 РОЗРОБКА УЗАГАЛЬНЕНОЇ СТРУКТУРНОЇ СХЕМИ ТА ПРИНЦИПУ ФУНКЦІОНУВАННЯ**

<span id="page-13-0"></span>Узагальнена структурна схема системи наведена на рисунку 2.1. Структура функціонально складається з двох підсистем: підсистема «Викладач», що являє собою автоматизоване робоче місце (АРМ), та підсистема «Студент», що має у своєму складі кілька мікроконтролерів (МК).

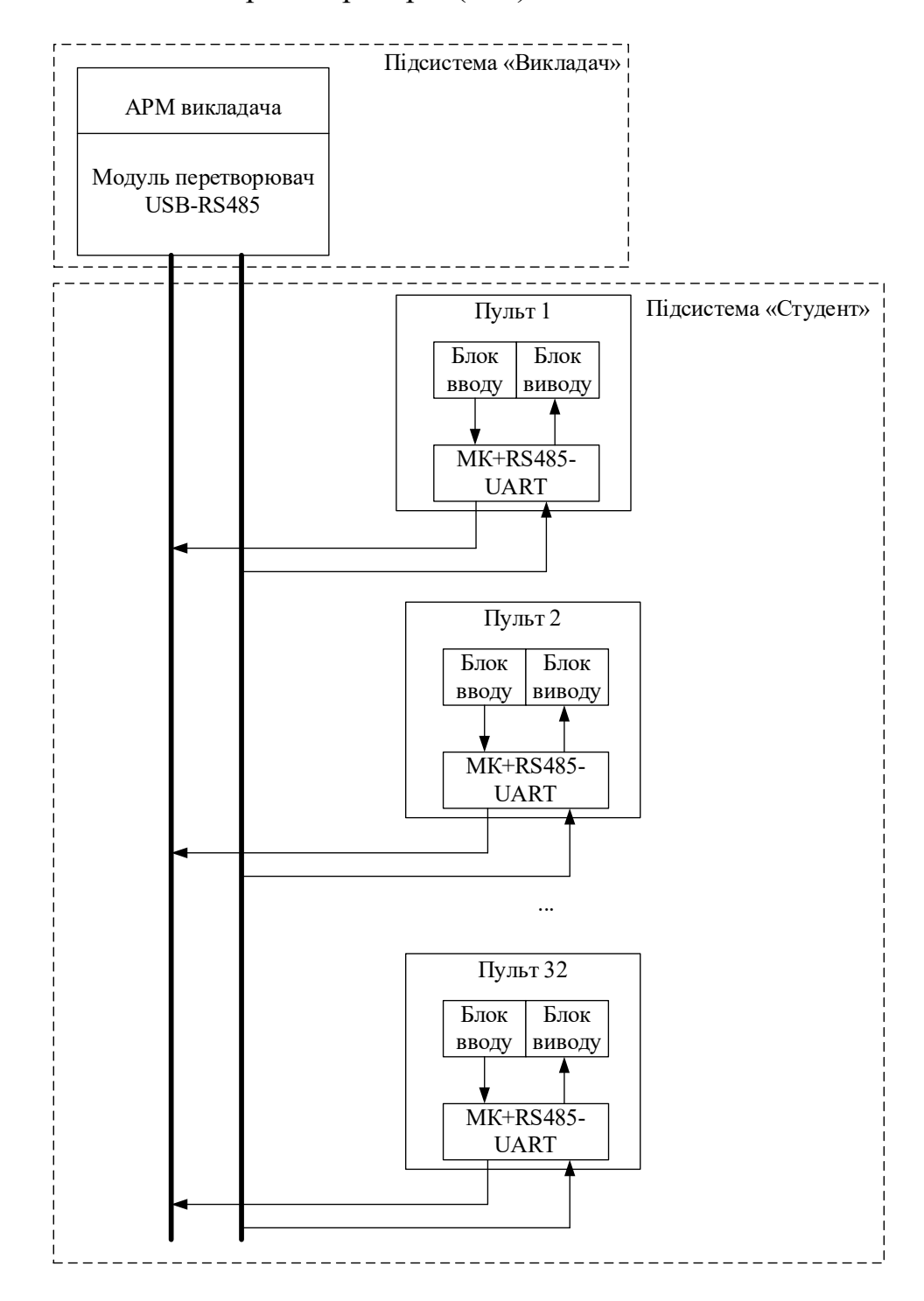

Рисунок 2.1 – Узагальнена структурна схема системи на мережі RS485

Підсистема «Студент» складається з 32 місць для роботи студентів в лекційній аудиторії, як наслідок з 32 пультів.

Виходячи із простоти використання та низької ціни за основу розробки самого пульта було вирішено взяти плату мікроконтролерів з відкритим кодом на базі мікроконтролера ATmega328P фірми Arduino [4].

Arduino зручна для розробки електронних пристроїв як для новачків, так і для професіоналів. Ця платформа користується величезною популярністю у всьому світі із-за простого програмування мови, відкритої архітектури та програмного коду. Особливістю цієї платформи є те, що вона програмується без використання програматорів через USB.

В якості каналів зв'язку був обраний інтерфейс RS485. RS485 – це стандарт фізичного рівня для асинхронного інтерфейсу [5]. Стандарт отримав велику популярність і став основою для створення цілого сімейства промислових мереж, широко застосовуваних у промисловій автоматизації. RS485 повністю задовольняє критерію кількості студентів, що було вказано в постановці задачі. За допомогою RS485 підсистема «Студент» передає до підсистеми «Викладач» наступну інформацію:

- номер студента, який використовує пульт;
- відповідь студента;
- рівень сприйняття та зрозумілості лекції студентом;
- запит на дозвіл введення номеру студента.

Підсистема «Викладач» (див. рис. 2.1) на апаратному рівні може бути реалізована на базі персонального комп'ютера або подібного пристрою. На програмному рівні це може бути десктопна-програма або веб-додаток, що виконує: розшифровку пакетів відправлених від пульту, створення зв'язку між номером студента і номером пульту, ідентифікацію студентів за їх номером, відображення номеру пульта за яким сидить студент та його прізвища і ім'я у додатку, створення бази даних відповідей студентів на питання та

відображення цих відповідей у додатку, обчислення середнього рівня сприйняття та зрозумілості студентів лекції на основі відправленої пультом інформації у конкретній проміжок часу, запис цього у базу даних та відображення в додатку, керування пультами методом відправки в пакеті необхідних даних введених на інтерфейсі додатку.

Кабель який буде реалізовувати з'єднання пультів і АРМ викладача це двопарна кручена пара. Максимальна довжина кабелю 100 метрів, швидкість обміну 2400 кбіт/с. Максимальна кількість підключених пультів – 32 (максимальна кількість приймачів в одному сегменті мережі у інтерфейсі RS485).

Від підсистеми «Викладач» до підсистеми «Студент» надходить наступна інформація:

- код на дозвіл введення номеру студента;
- кількість часу на введення відповіді.

Зауважимо, що в якості каналів зв'язку можна використовувати технологію бездротової локальної мережі Wi-Fi, тоді узагальнена структура схема системи набуває вигляду як наведено на рисунку 2.2.

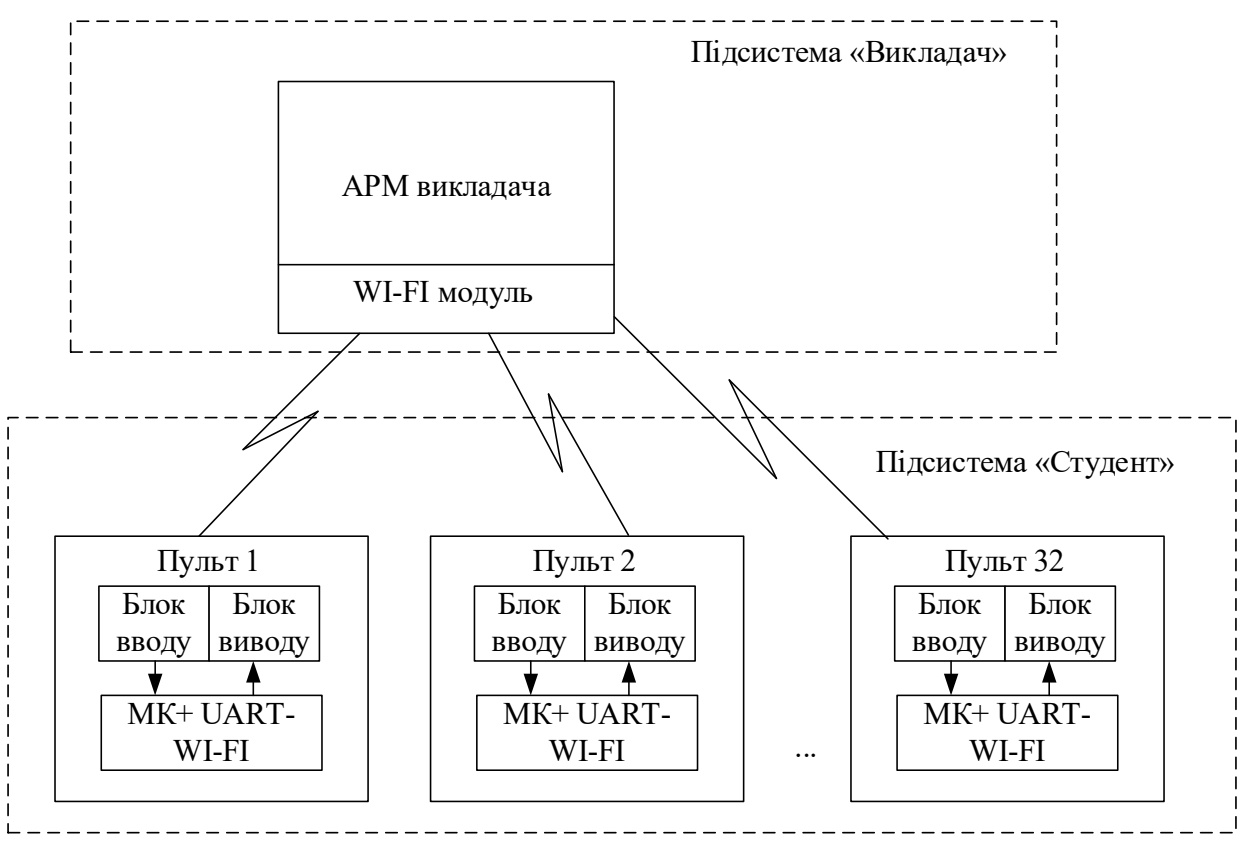

Рисунок 2.2 – Узагальнена структурна схема системи на мережі Wi-Fi

### **3 РОЗРОБКА ПУЛЬТУ**

### <span id="page-17-1"></span><span id="page-17-0"></span>**3.1 Апаратна частина**

Для забезпечення функціоналу, що описаний в постановці задачі, пульт повинен мати матрицю кнопок 4х4 для набору числової відповіді. LCD дисплей для відображання відповіді та корегування під час набору, для відображання кількості часу на відповідь, для відображення номеру студента і для відображення рівня сприйняття лекції студентом.

Також можливо замінити LCD дисплей на 4-х розрядний семисегментний індикатор який буде показувати тільки набрану відповідь або кількість часу на відповідь.

Для визначення зрозумілості матеріалу під час лекції будимо використовувати змінний резистор.

В якості основи, яка буде контролювати всю роботу пристрою, вибираємо мікроконтроллер серії Arduino UNO R3, лицева частина, якого представлена на рисунку 3.1.

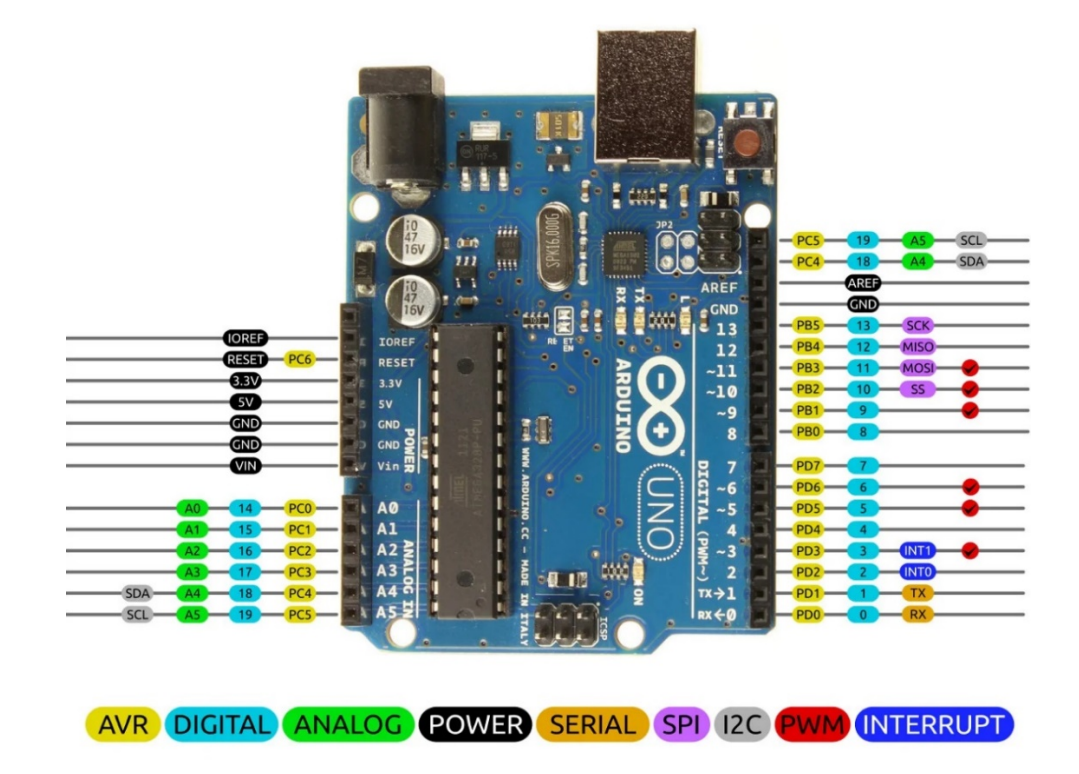

Рисунок 3.1 – Лицева частина Arduino Uno R3

Arduino Uno R3 – це пристрій на основі мікроконтролера ATmega328. У його складі входить: 14 цифрових входів/виходів під номерами 0-13 (з них 6 можуть використовуватися в якості ШІМ-виходів, на платі, позначеній із знаком «~»), 6 аналогових входів A0-A5, кварцевий резонатор на 16 МГц, роз'єм USB, роз'єм живлення, роз'єм для внутрішньосхемного програмування (ICSP) і кнопка скидання. Для початку роботи потрібно задати питання від адаптера AC/DC або батарейки, або через USB-кабель від персонального комп'ютера [6]. Порт AREF задає опорну напругу аналогових входів. Порт IOREF дозволяє платам розширення підлаштовуватися під робочу напругу Arduino. Він необхідний для сумісності плат розширення як із 5 вольт (В) Arduino на базі мікроконтролерів AVR, так і з 3.3В платами Arduino Due.

Основні характеристики Arduino Uno R3 представлені нижче.

Робоча напруга живлення 5В, напруга живлення, що рекомендується, від 7 до 12В, гранична напруга живлення в діапазоні 6-20В. 14 цифрових входів/виходів, 6 аналогових входів, максимальний струм одного виводу дорівнює 40 мА, максимальний струм виведення 3.3V дорівнює 50 мА. У мікроконтролера присутня Flash-пам'ять на 32 кілобайт (КБ) (ATmega328), що використовується при створенні програм, з яких 0.5 КБ використовуються завантажувачем, а також енергонезалежна пам'ять EEPROM, що електрично стирається, на 1 КБ. Тактова частота кварцового резонатора 16 МГц [7].

Всі ці характеристики, як найкраще підходять для наших цілей.

Для того щоб вводити код студента та числові відповіді, пропонуємо скористатися спеціально сконструйованою для роботи з мікроконтролерами матричною клавіатурою, що складається з 16 кнопок, розташованих у 4 рядах і 4 стовпцях, внутрішня схема якої зображена на рисунку 3.2.

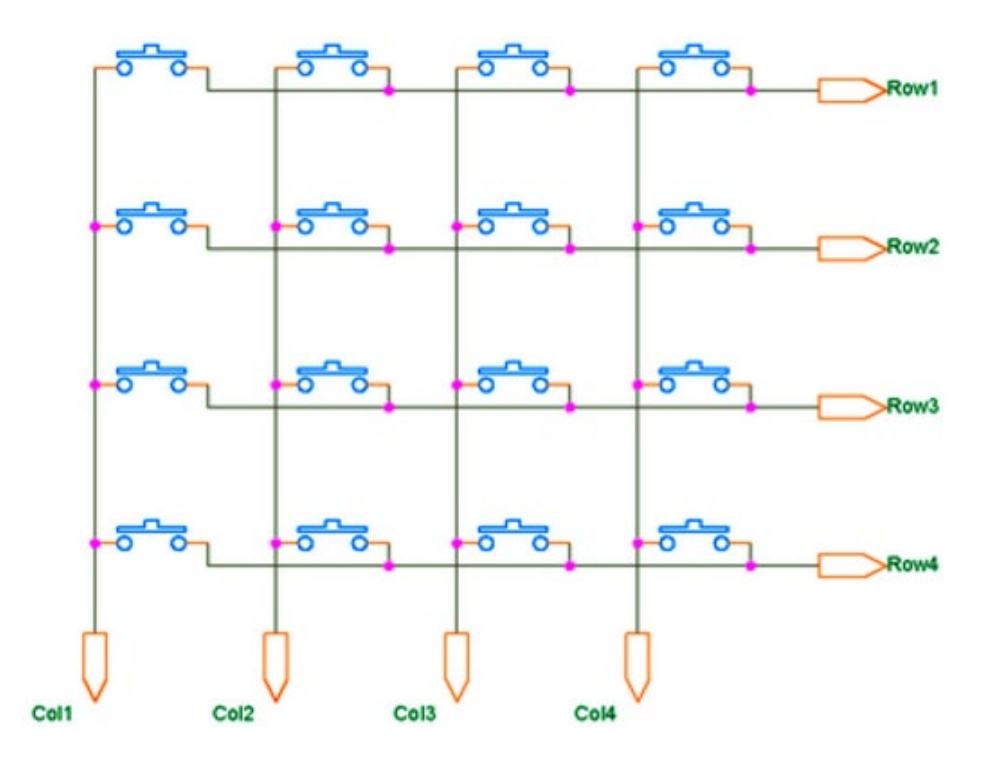

Рисунок 3.2 – Схема матричної клавіатури 4х4

Матричні клавіатури для мікроконтролерів досить різноманітні по своїй будові. Крім 16-кнопкових клавіатур, існують рішення з 12 або з 4 кнопками, з мембранною підкладкою або з простими кнопками. Для вирішення поставлених завдань скористаємося типовим рішенням у вигляді матричної клавіатури з 16 кнопок, види якої представлені на рисунку 3.3. Така клавіатура відповідає вимогам, що висуваються цією кваліфікаційною роботою.

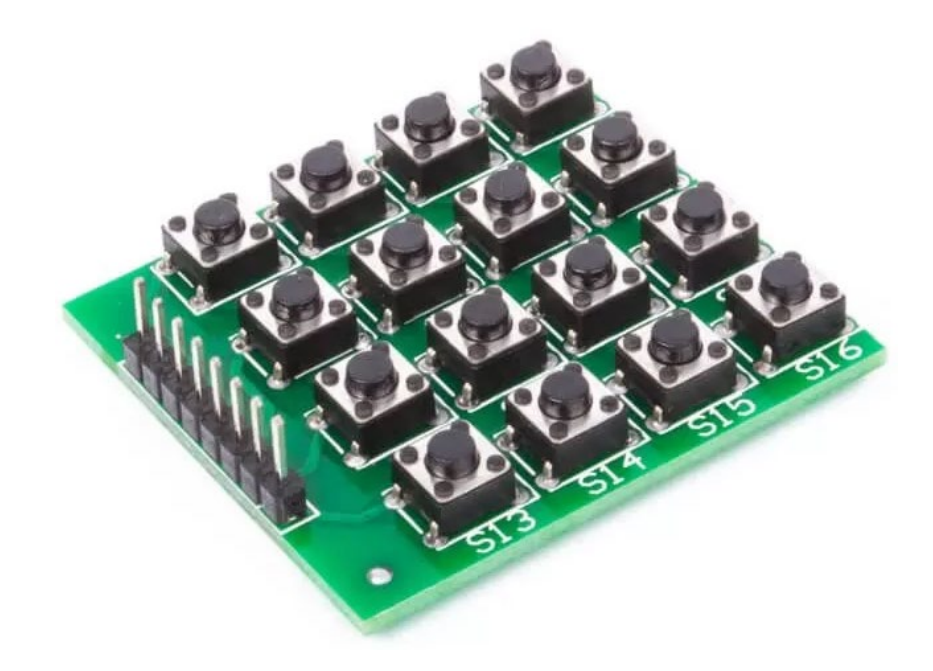

Рисунок 3.3 – Кнопочна клавіатура 4х4

Щоб підключити матричну клавіатуру до Arduino, від плати виведено 8 контактів, які підключаються через з'єднувальні дроти до цифрових входів мікроконтролера [8].

Зручним способом відображення різної інформації, необхідної під час роботи пристрою, є рідкокристалічний дисплей. Виберемо найпростіший в управлінні символьний дисплей LCD1602 на основі контролера HD44870 [9], зображений рисунку 3.4.

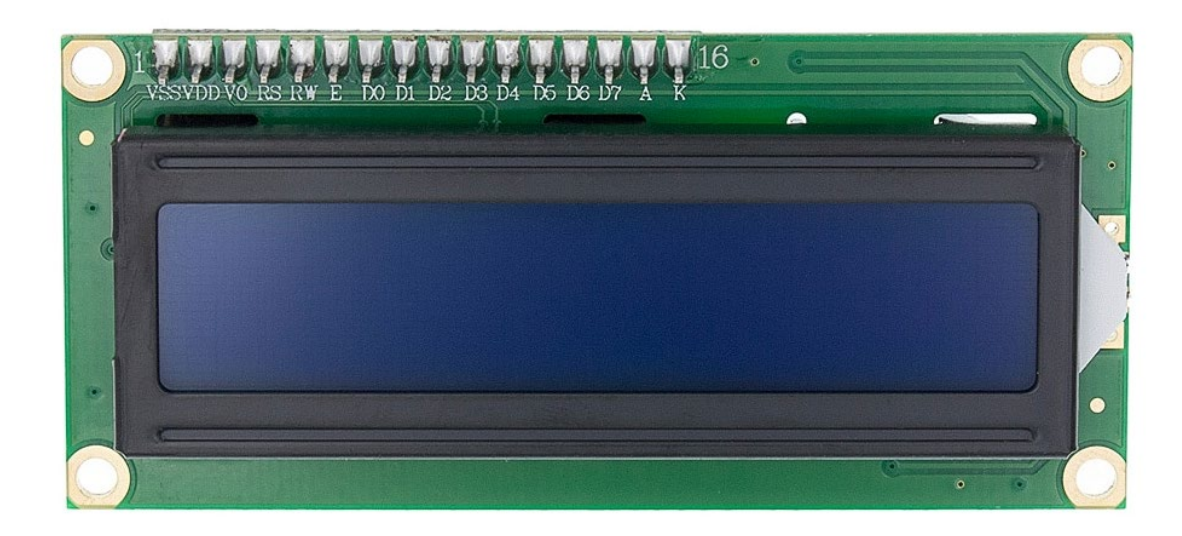

Рисунок 3.4 – Символьний дисплей LCD1602

Для представлення конструкції та схем підключення пристрою забезпечення зворотного зв'язку зі студентами в лекційній аудиторії скористаємося дуже зручною програмою Visio.

### <span id="page-20-0"></span>**3.1.1 Підключення клавіатури**

На рисунку 3.5 представлена схема підключення клавіатури до мікроконтролера Arduino Uno R3.

Для підключення клавіатури задіяні 4 дискретні входи D6 – D9 та два аналогові входи A0, A1.

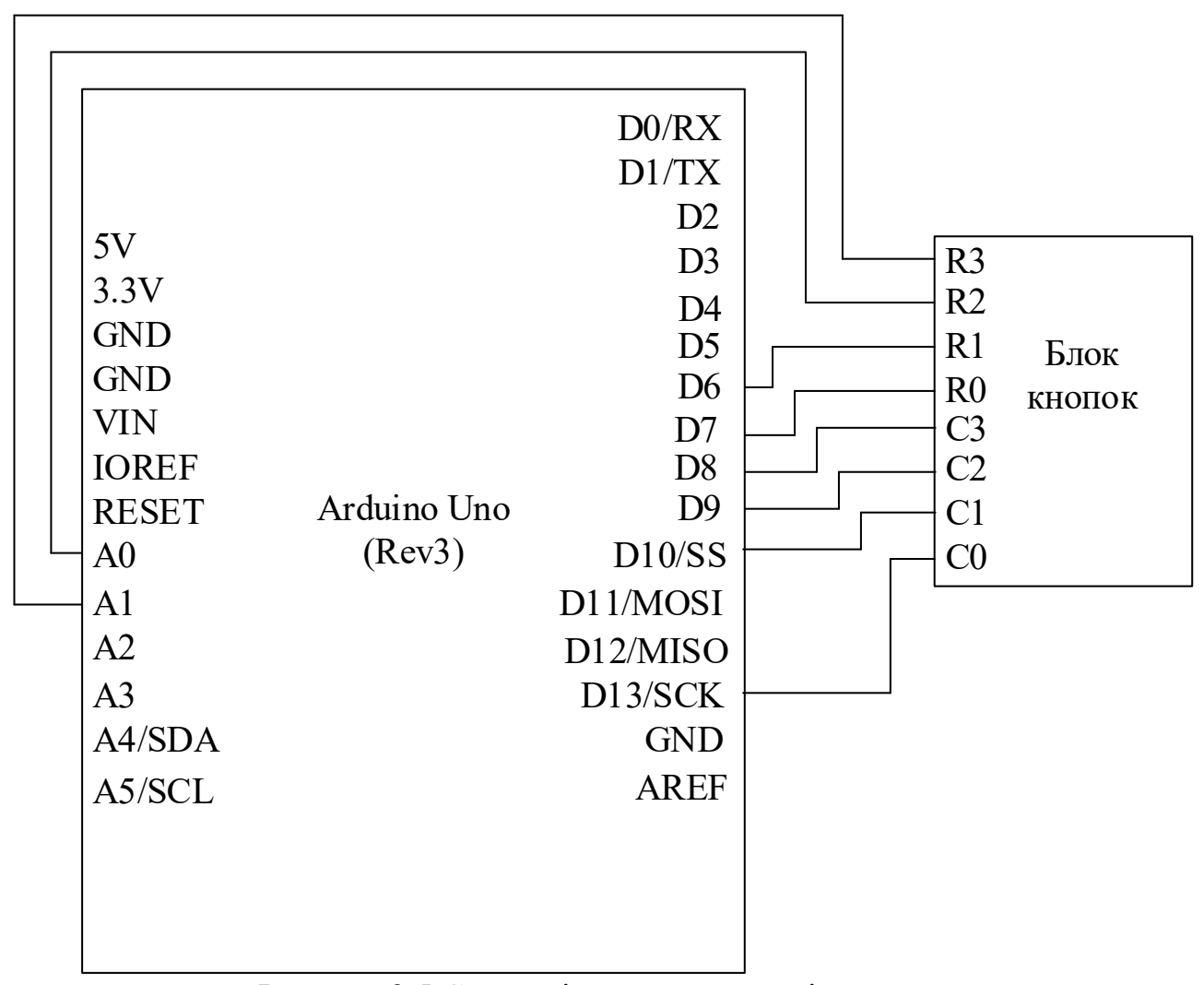

Рисунок 3.5 Схема підключення клавіатури до мікроконтролера Arduino Uno R3.

Використання двох аналогових входів як дискретних пов'язано з нестачею дискретних входів у зв'язку з необхідністю підключення рідкокристалічного дисплея. Цю проблему можна було б вирішити за допомогою інтерфейсного модуля I2C для LCD [10], але це невиправдано призвело до здороження системи.

### <span id="page-21-0"></span>**3.1.2 Підключення потенціометру**

Для можливості введення рівня сприйняття та зрозумілості лекції у довільний момент часу у відсотковому співвідношенні пропонується використовувати потенціометр. якості якого задіяний змінний резистор на 10

кОм. Схема підключення змінного резистора до мікроконтролера Arduino представлена на рисунку 3.6

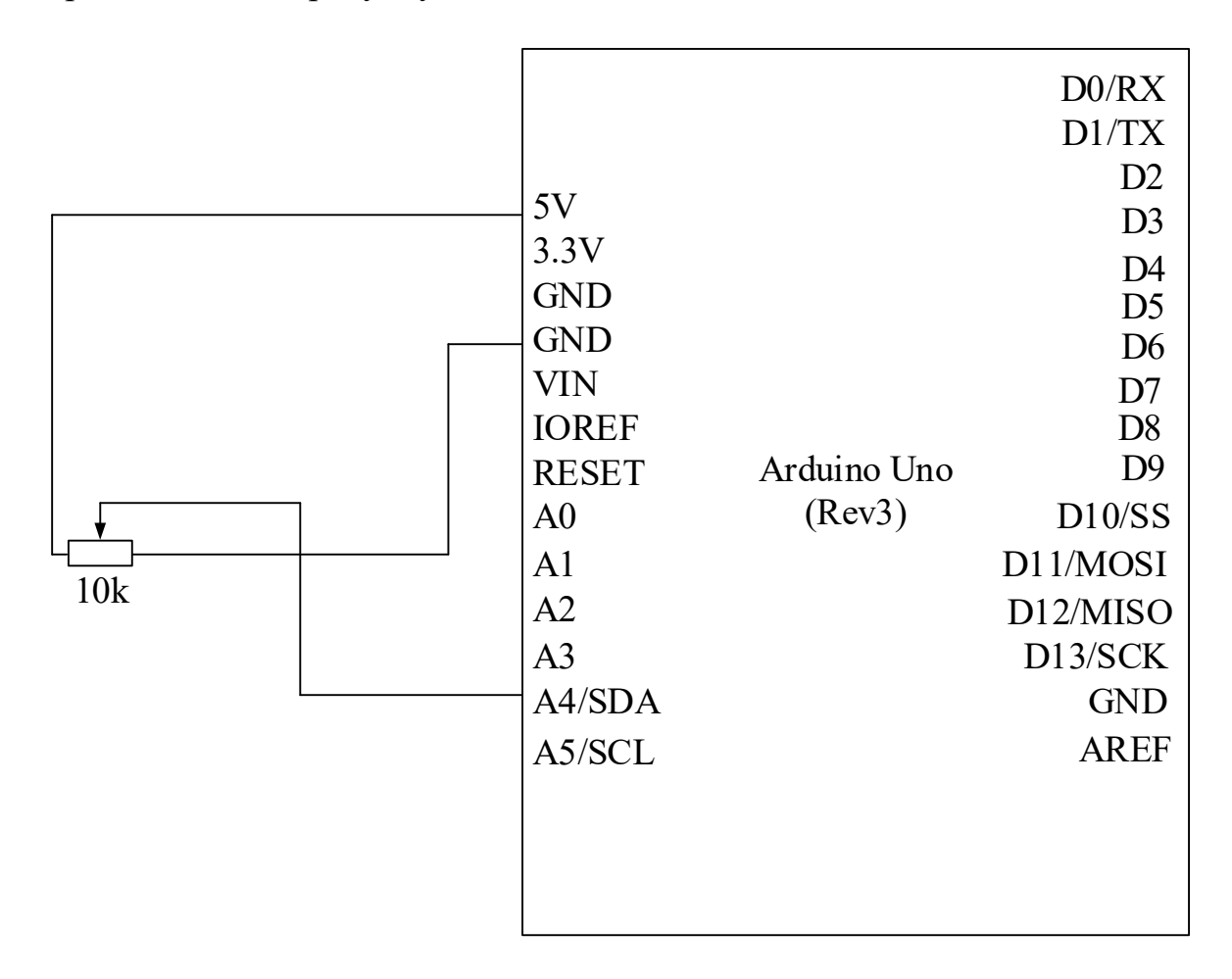

Рисунок 3.6 Схема підключення змінного резистора до мікроконтролера.

### <span id="page-22-0"></span>**3.1.3 Підключення рідкокристалічного дисплею**

Для контролю правильності та зручності введення студентом необхідної інформації, як було зазначено вище, пропонується використовувати один з найпростіших в управлінні та недорогих рідкокристалічних дисплеїв LCD1602 на основі контролера HD44870. Схема підключення якого представлена на рисунок 3.7.

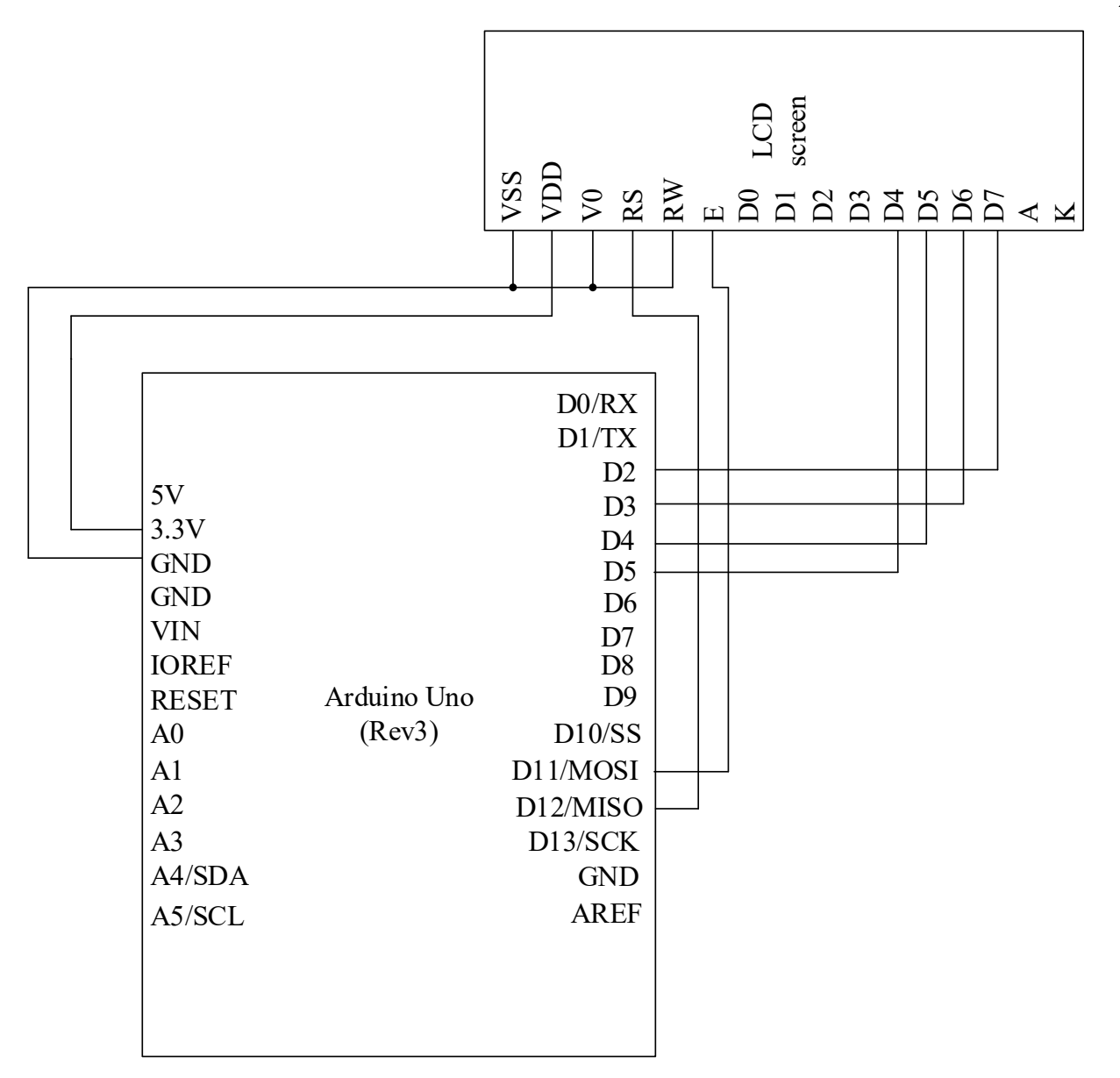

Рисунок 3.7 – Схема підключення дисплея LCD1602 до мікроконтролера.

### <span id="page-23-0"></span>**3.1.4 Підключення модулю перетворювача інтерфейсів UART – RS485**

Оскільки в мікроконтролері Arduino Uno R3 відсутня можливість прямого підключення асинхронного інтерфейсу RS485, скористаємося модулем перетворювача інтерфейсів UART TTL – RS-485 (на базі чипу MAX485). Схема підключення, якого наведена на рисунку 3.8. Живлення модуля здійснюється від джерела живлення 5В постійного струму, плюс подається на вхід VCC модуля, а загальний провід на вхід, позначений GND. На вхід передавача DI подаємо сигнал із виходу TX мікроконтролера. Входи дозволу роботи передавача DE та дозволу роботи приймача RE об'єднуємо, оскільки

використовується напівдуплексний режим, і беремо з виходу контролера А3. Вихід приймача модуля RX приєднуємо до входу D0/RX контролера.

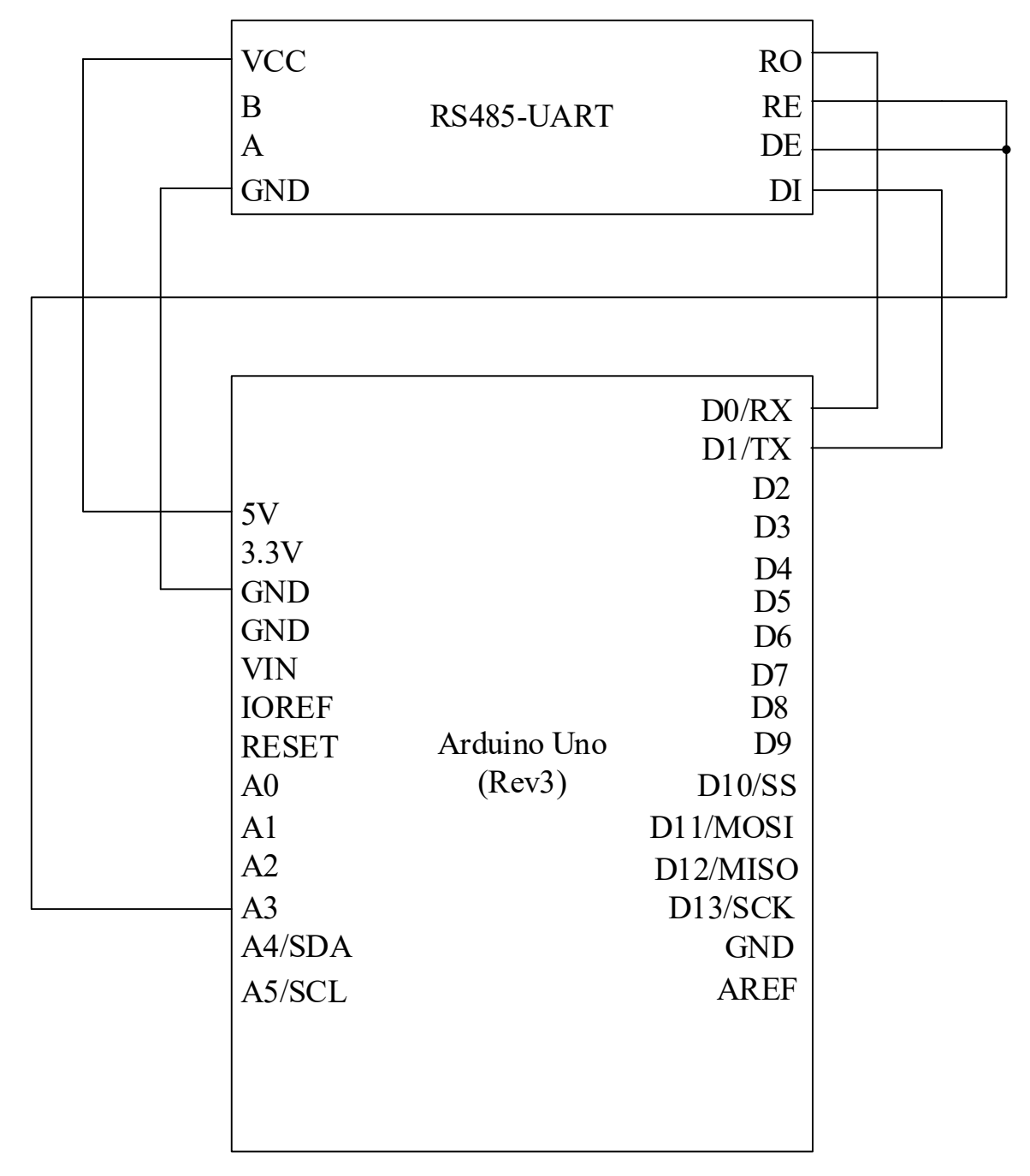

Рисунок 3.8 – Схема підключення модулю перетворювача інтерфейсів UART – RS485

### <span id="page-24-0"></span>**3.2 Програмна частина**

Для того, щоб почати складання програми необхідно спочатку розробити базовий алгоритм роботи пристрою, що необхідний для розуміння процесів виконання різних ситуацій. В розумінні алгоритму виділимо ключові елементи:

режим роботи пульту 0 – це режим вводу номеру студента; режим роботи пульту 1 – це режим вводу сприйняття та зрозумілості лекції; режим роботи пульту 2 – це режим вводу відповіді; натискання кнопки «\*» - це відправка даних; натискання кнопки «#» - це відправка запиту на зміну номеру студента. Схема базового алгоритму наведена на рисунку 3.9(перша частина) і 3.10(друга частина).

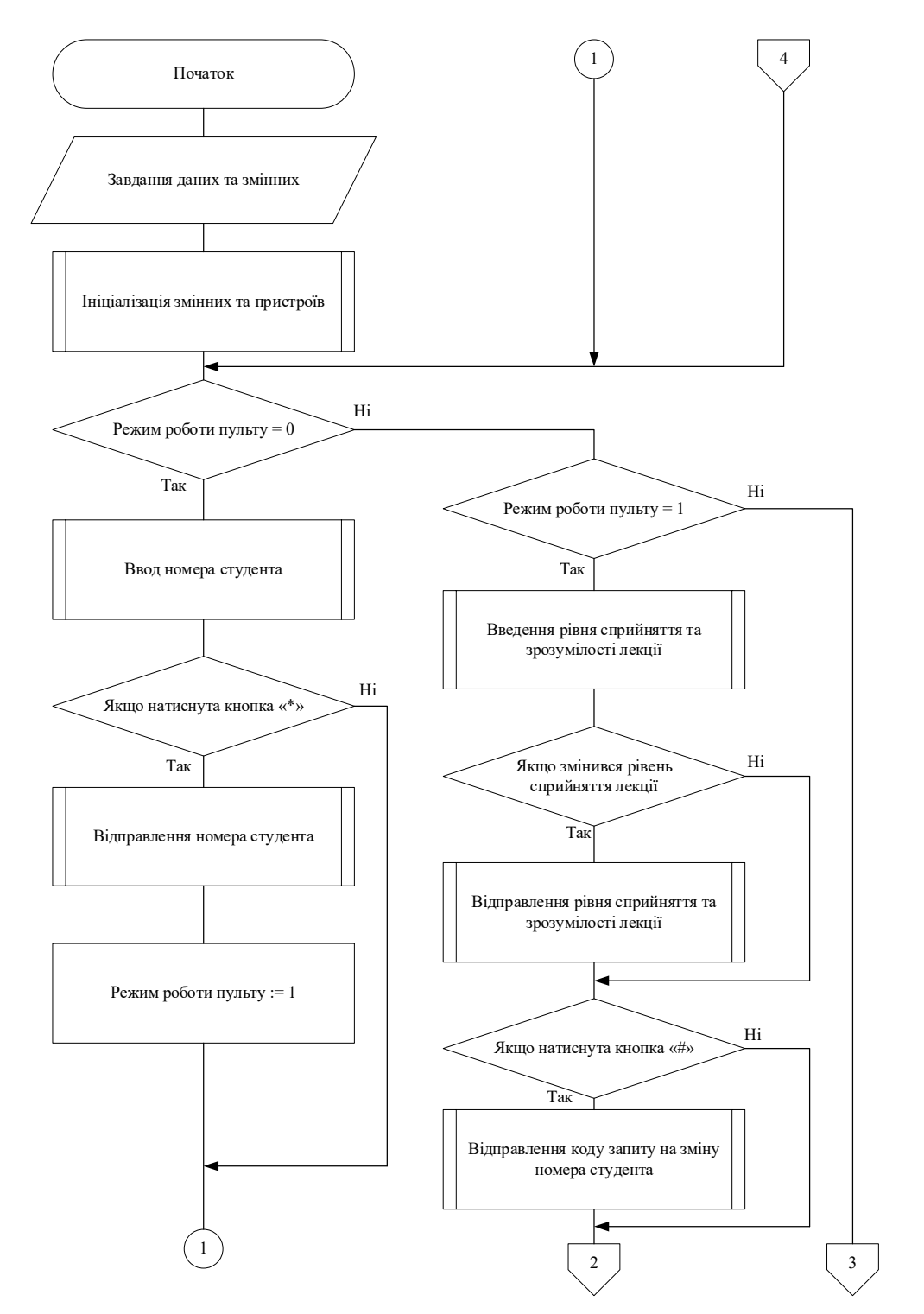

Рисунок 3.9 – Базовий алгоритм роботи пристрою

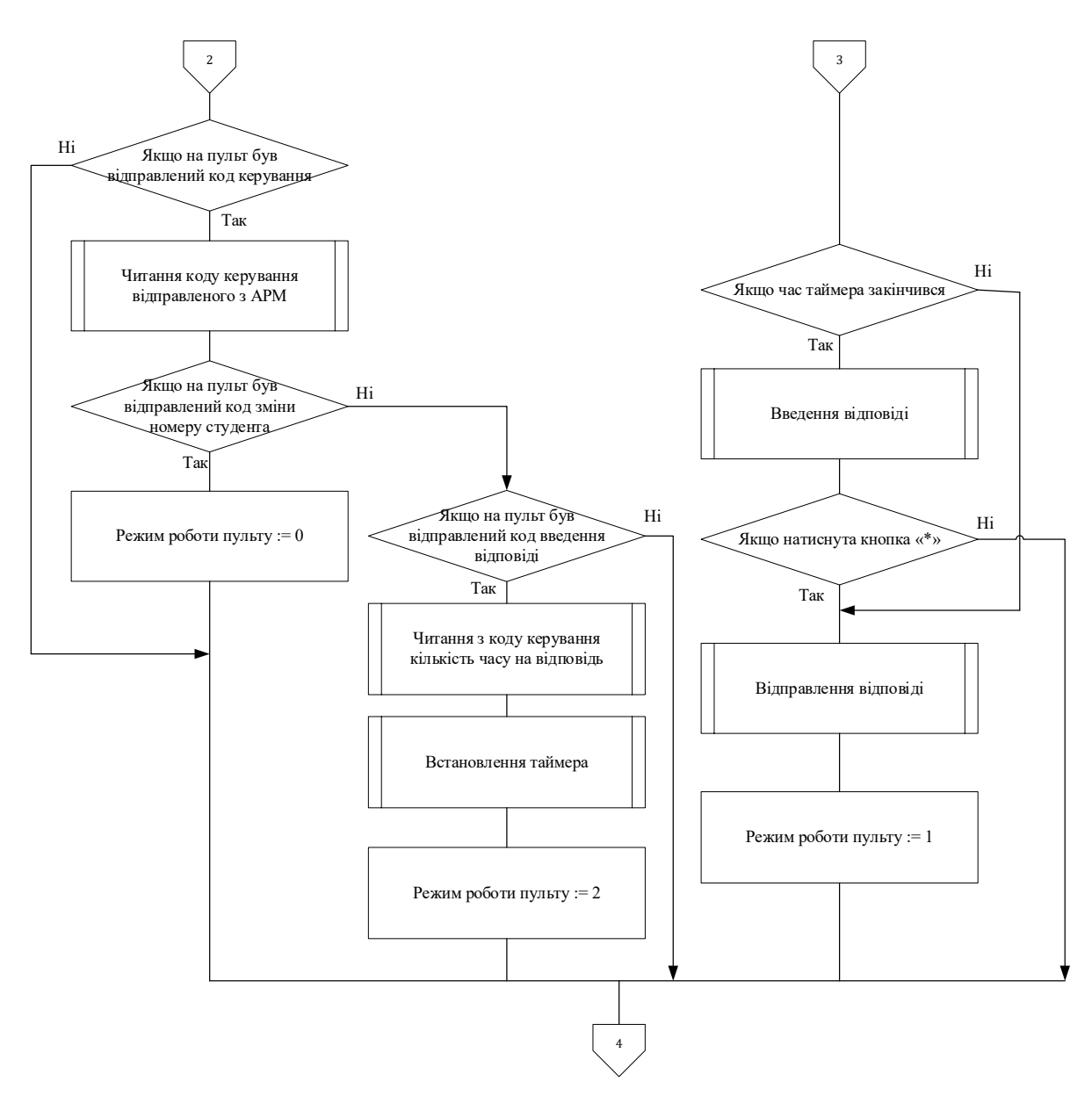

Продовження рисунку 3.9 – Базовий алгоритм роботи пристрою

Для реалізації відправлення керуючих кодів та даних з пульту на АРМ і з АРМ на пульт необхідно розробити протокол зв'язку.

Загальна структура пакета, яка зображена на рисунку 3.10, складається з номеру пульту якому відправили пакет, або від якого відправили пакет, номер команди, дані які відправляються, символ кінця пакету.

Загальна структура пакету

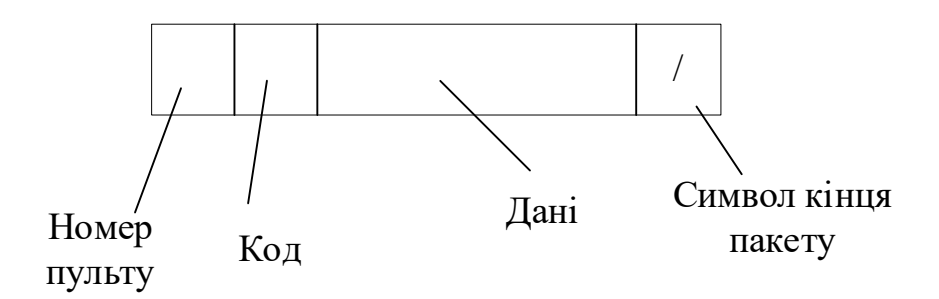

Рисунок 3.10 – Загальна структура пакету

Номер пульту складається з двох символів, кожний з яких має розмір байту. Оскільки максимальна кількість пультів у системі дорівнює 32, тому значення номеру пульту може бути відповідно від 01 до 32. Код складається з двох символів і може мати наступні значення:

- «33» код для переведення пульту у стан зміни номеру студента. Цей код відправляє АРМ на пульт для переведення пульту у стан зміни номеру студента.
- «34» код на переведення пульту у стан відповіді. Цей код відправляє АРМ на пульт для переведення пульту у стан відповіді і позначає, що пакет у полі даних несе кількість часу за який необхідно відповісти.
- «35» код введення номеру студента. Цей код відправляє пульт для позначення, що пакет у полі даних несе номер студента.
- «36» код на запит введення номеру студента. Цей код відправляє пульт для позначення що користувач хоче змінити номер студента.
- «37» код передачі числового рівня сприйняття та зрозумілості студентом лекції.

- «38» код передачі відповіді студента.

Символ «\» позначає що пакет закінчився.

Розглянемо приклад пакету який пульт з номером «01» відправляє на АРМ для прив'язки номера пульту з номером студента (рисунок 3.11). В полі даних пакет несе шість символів які позначають номер студента.

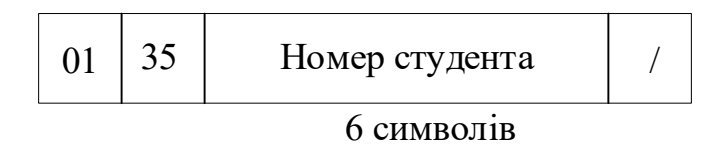

Рисунок 3.11 – Пакет який пульт «01» відправляє на АРМ для прив'язки номера пульту з номером студента

Розглянемо приклад пакету який АРМ відправляє на пульт для встановлення пульту у режим відповіді (рисунок 3.12). В полі даних пакет несе чотири символів які позначають кількість часу (у секундах) за який необхідно дати відповідь. Кількість часу може набувати значення від 0 до 9999 секунд.

<sup>01</sup> <sup>34</sup> Кількість часу на відповідь 4 символів /

(0000с-9999с)

Рисунок 3.12 – Пакет який АРМ відправляє на пульт «01» для встановлення пульту у режим відповіді

Розглянемо приклад пакету який АРМ відправляє данні на пульт «01» (рисунок 3.13). В пакеті, що описується відправляється тільки код на зміну номеру студенту, жодних інших даних пакет не містить.

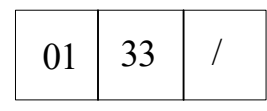

Рисунок 3.13 – Пакет який АРМ відправляє на пульт «01» для зміни номеру студенту

Розглянемо приклад пакету який пульт з номером «01» відправляє на АРМ для запиту на введення номеру студента(рисунок 3.14). В цьому пакеті теж немає поля даних.

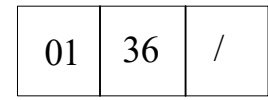

Рисунок 3.14 – Пакет який пульт «01» відправляє на АРМ для запиту на введення номеру студента

Розглянемо приклад пакету який пульт з номером «01» відправляє на АРМ для передачі числового рівня сприйняття та зрозумілості студентом лекції (рисунок 3.15). В полі даних пакет несе 2 символи які позначають рівень сприйняття та зрозумілості студентом лекції.

<sup>01</sup> <sup>37</sup> Рівень сприйняття та зрозумілості лекції /

2 символа

Рисунок 3.15 – Пакет який пульт «01» відправляє на АРМ для передачі числового рівня сприйняття та зрозумілості студентом лекції

Розглянемо приклад пакету який пульт з номером «01» відправляє на АРМ для передачі відповіді студента (рисунок 3.16). В полі даних пакет несе 6 символів з відповіддю студента.

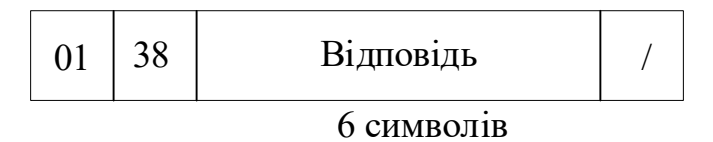

Рисунок 3.16 – Пакет який пульт «01» відправляє на АРМ для передачі відповіді студента

Для написання програми скористаємося спеціально розробленою середовищем розробки Arduino IDE, яка поширюється у вільному доступі до мережі Інтернет і яку можна знайти на офіційному сайті розробника www.arduino.cc. У результаті після тривалого процесу розробки була складена програма, за допомогою якої можна реалізувати основний функціонал роботи пульту для забезпечення зворотного зв'язку зі студентами в лекційній аудиторії на основі Arduino Uno R3. Для правильної роботи програми потрібно заздалегідь встановити сторонню бібліотеку або через програму «Arduino» - «Скетч» - «Підключити бібліотеку» - «Керувати бібліотеками» - «Пошук» або через ресурси мережі Інтернет. Після пошуку відповідної бібліотеки та її

завантаження, знов скористувавшись «Arduino» - «Скетч» - «Підключити бібліотеку» - «Додати .ZIP бібліотеку». Необхідна стороння бібліотека для роботи з програмою: "Keypad".

На основі розробленого базового алгоритму функціонування пульта та прийнятих форматів інформаційних пакетів, а також з урахуванням програмних засобів (стандартних функцій, операторів, управляючих конструкцій тощо) була складена програма ініціалізації та безпосереднього функціонування. Програма що реалізує функціонування пульта наведена у додатку А.

### **4 ТЕСТУВАННЯ ТА ВПРОВАДЖЕННЯ ПУЛЬТУ**

### <span id="page-31-1"></span><span id="page-31-0"></span>**4.1 Тестування пульту**

В загалі, існують різні можливості тестування як апаратної так і програмної частини Arduino-проектів.

В межах кваліфікаційної роботи буде використаний підхід «реального» тестування при якому будимо працювати безпосередньо з пультом, а отримані системою дані будуть фіксуватися у вікні відладки середовища розробки Arduino IDE.

Основою такого способу тестування є тестування методом «білої скриньки», оскільки в процесі перевіряється безпосереднє значення отриманих пакетів, що надходять від пульту у вікно відладки, з вихідними даними обраних пакетів системи.

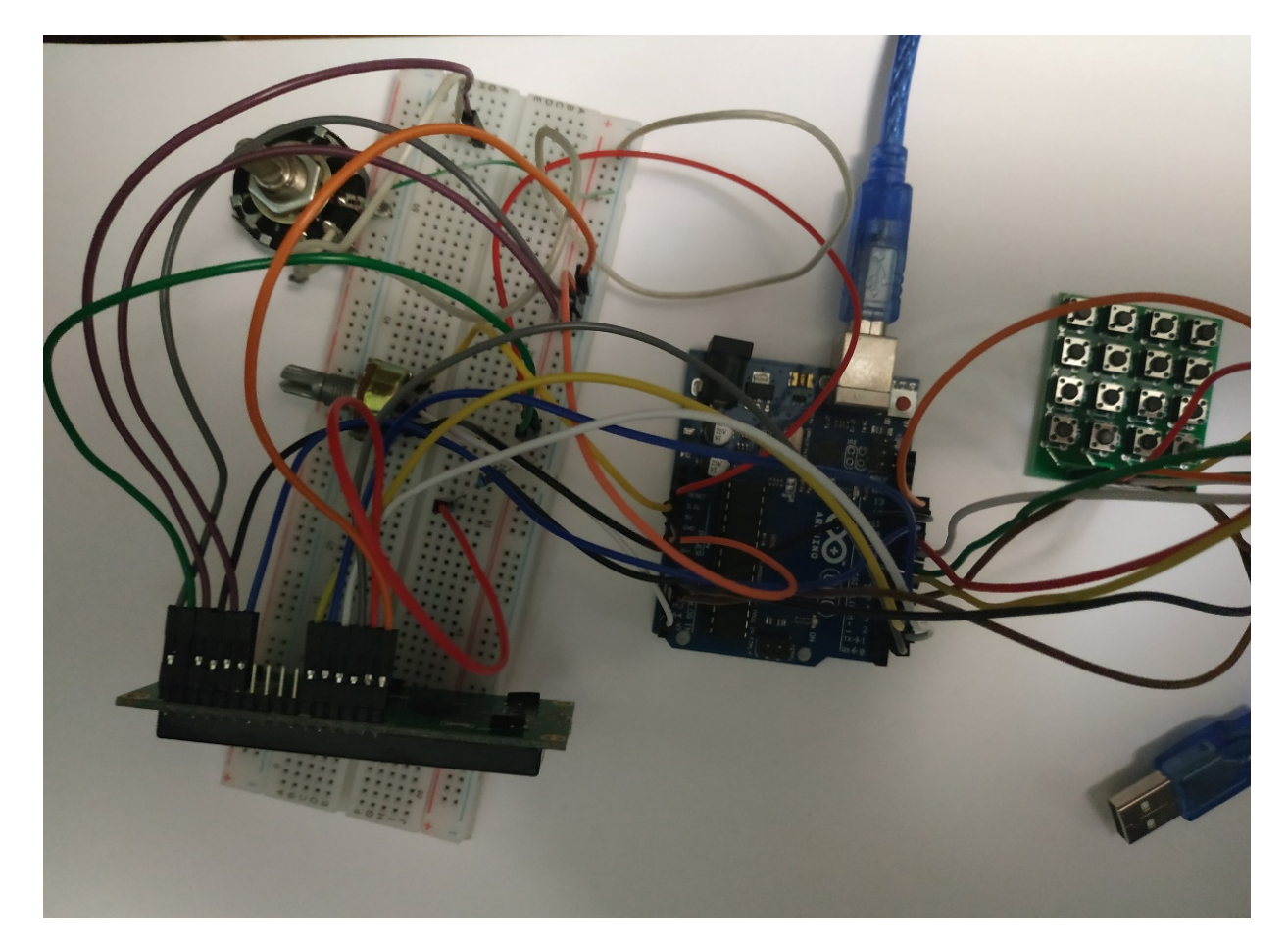

Рисунок 4.1 – Схема Пульту для забезпечення зворотного зв'язку зі студентами в лекційній аудиторії

Для підключення різних модулів до мікроконтролера Arduino існує спеціальна макетна плата, на якій зручно розташовувати різні елементи схеми, а також з'єднувати їх проводами між собою та мікроконтролерів. Зрештою, вийшла схема, представлена на рисунку 4.1. Всі елементи з'єднані з мікроконтролером згідно принциповим схемам.

Замість інтерфейсу зв'язку RS485 у тестуванні пульту використовувався інтерфейс UART через відсутність модулю перетворення RS485- UART.

При запуску пульта пропонується ввести номер студента (рисунок 4.2).

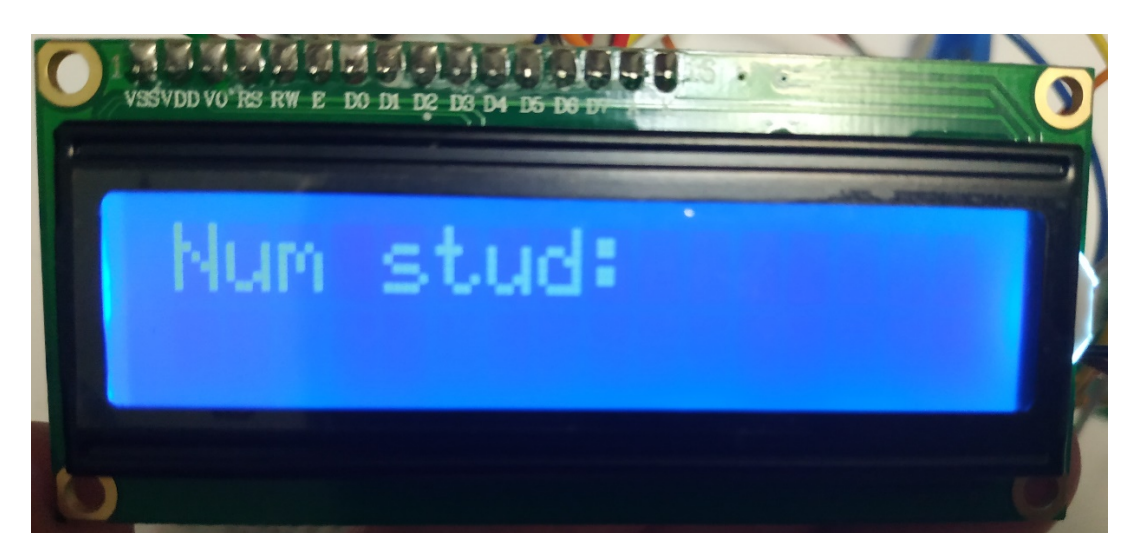

Рисунок 4.2 – Запит пульту на отримання номеру студента

Після вводу номера студента (рисунок 4.3), для відправки даних з пульту необхідно натиснути кнопку «\*».

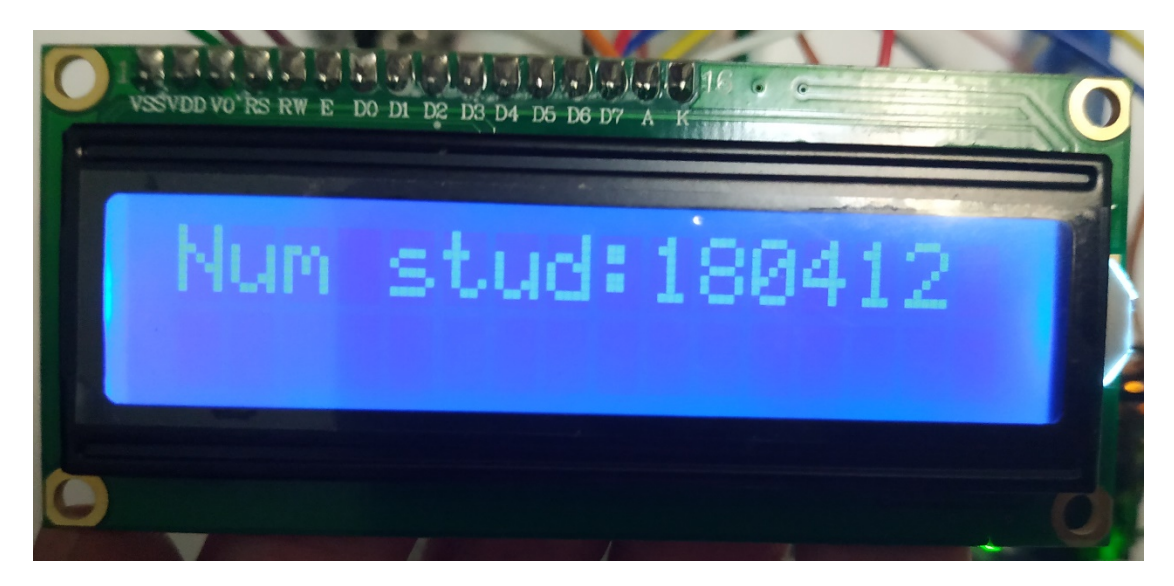

Рисунок 4.3 – Відправка системі номеру студента

На рисунку 4.4 зображені дані які отримала система з пульту студента. «01» номер пульту, «35» код що позначає відправку номера студента, «180421» номер студента, «/» символ кінця пакету.

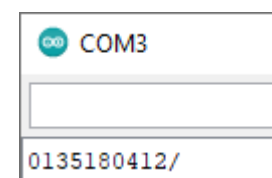

Рисунок 4.4 – Дані студента що отримує система

Далі пульт переходить до стану в якому студент може змінювати рівень сприйняття та зрозумілості лекції за допомогою потенціометра (рисунок 4.5). При зміні рівня сприйняття та зрозумілості лекції (рисунок 4.6) пульт відправляє новий рівень сприйняття та зрозумілості лекції на АРМ. На рисунку 4.7 зображені дані які отримала система з пульту студента. «01» номер пульту, «37» код що позначає відправку рівня сприйняття та зрозумілості студентом лекції, «10» рівень сприйняття, «/» символ кінця пакету.

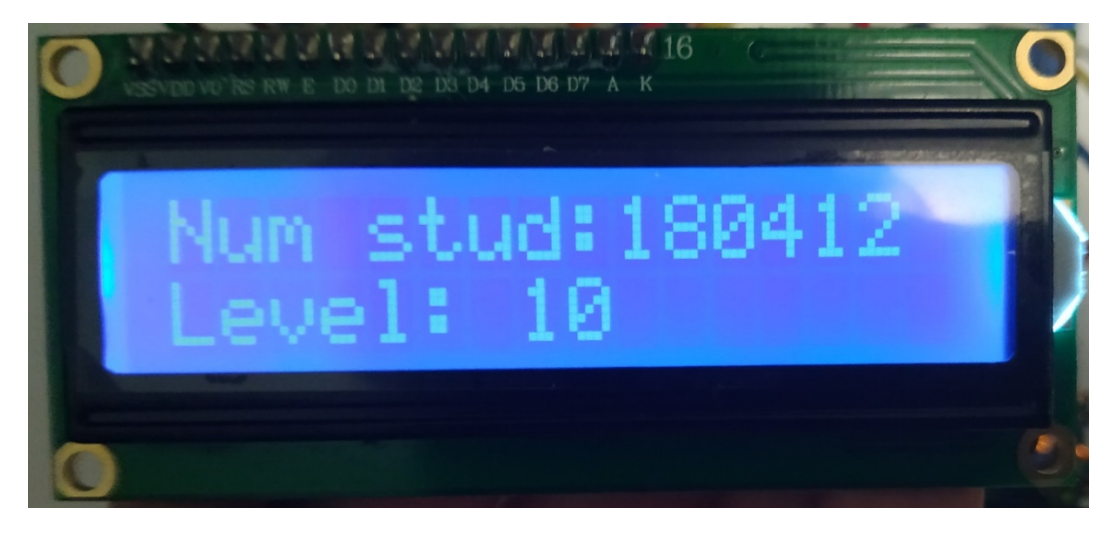

Рисунок 4.5 – Рівень сприйняття та зрозумілості лекції студентом

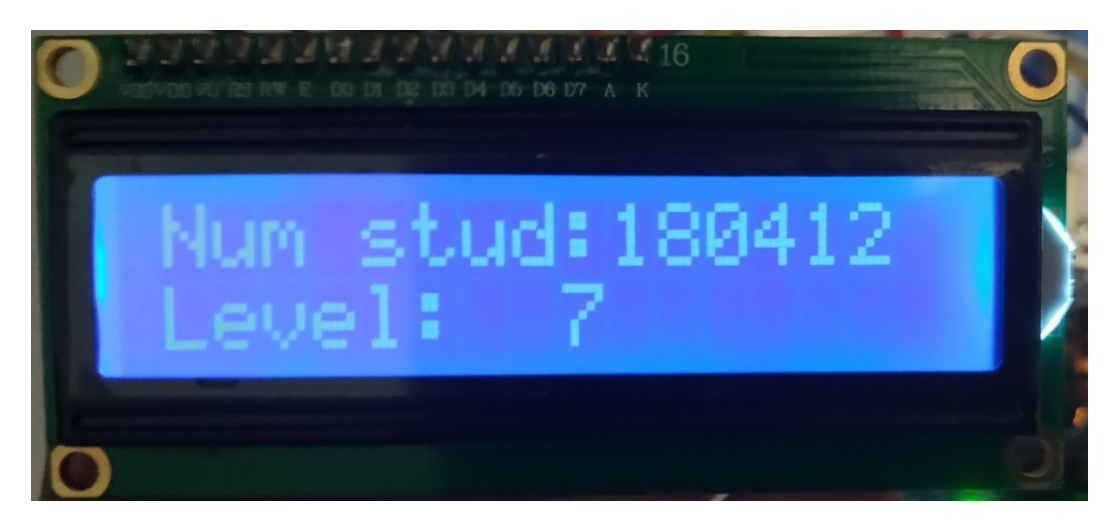

Рисунок 4.6 – Зміна рівня сприйняття та зрозумілості лекції студентом

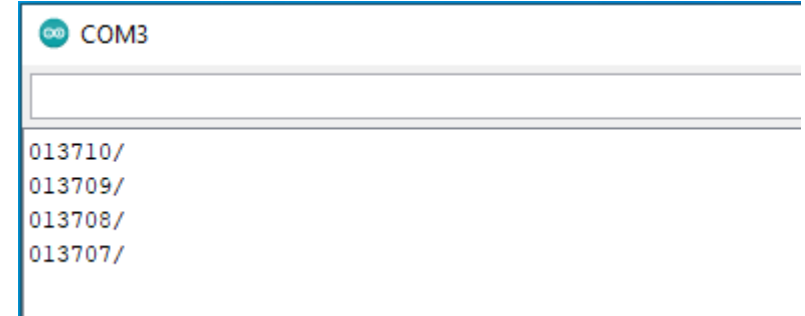

Рисунок 4.7 – Рівень сприйняття та зрозумілості лекції студентом, що отримує система

Далі якщо на пульт прийшло повідомлення о питанні пульт переходить у стан відповіді. На рисунку 4.8 зображений пакет який з АРМ викладача посилається пульту. «01» номер пульту, «34» код що позначає переведення пульту у стан відповіді, «0120» час у секундах за який необхідно дати відповідь, «/» символ кінця пакету.

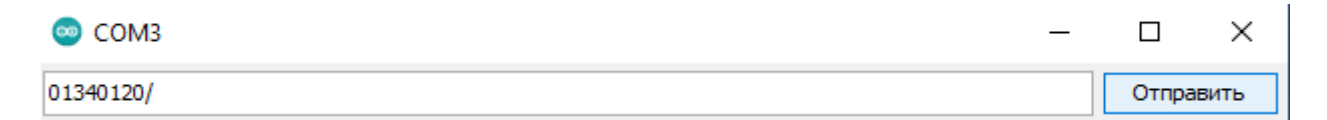

Рисунок 4.8 – Відправка пакету на переведення пульту у стан відповіді

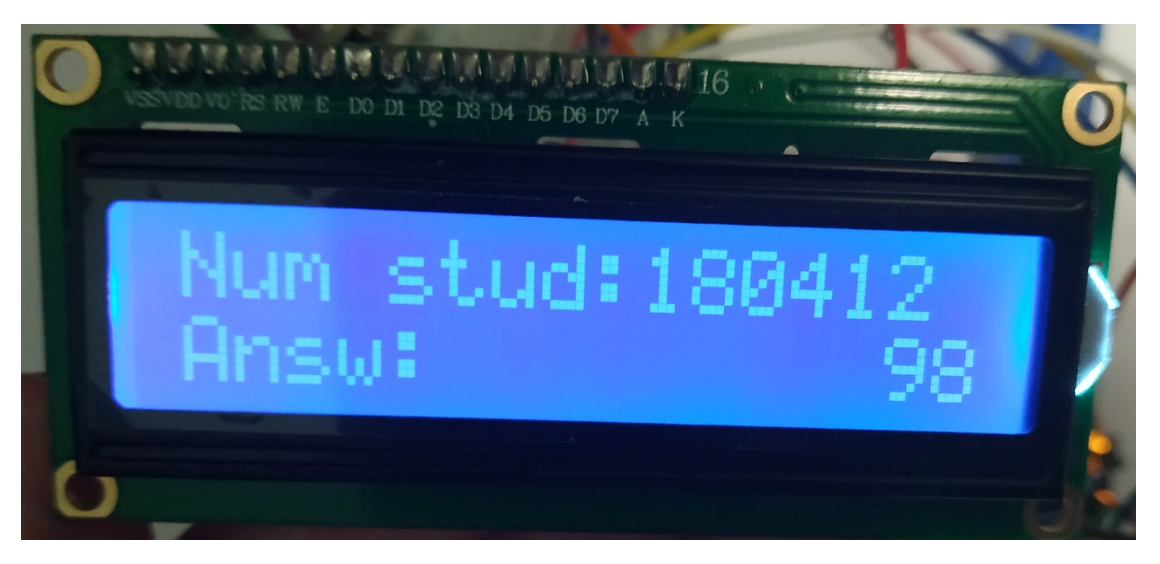

Рисунок 4.9 – Запит пульту на отримання відповіді

На екрані відповіді, у правому нижньому куті показується час який залишився на подання відповіді. Якщо час закінчиться пульт відправить відповідь яка була набрана.

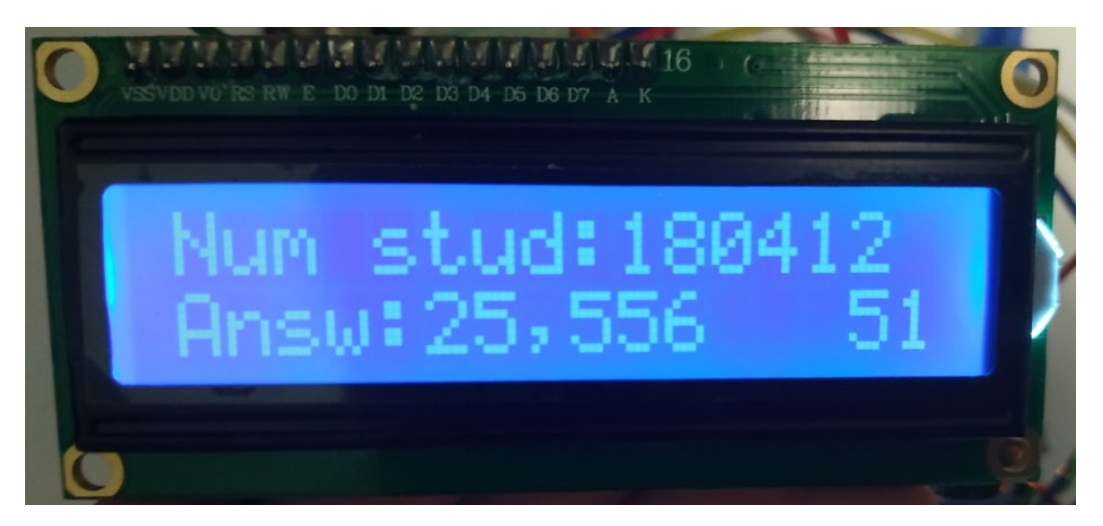

Рисунок 4.10 – Відправка системі відповіді

Після введення відповіді, для її відправлення необхідно натиснути кнопку «\*», після чого відповідь відправляється на АРМ (рисунок 4.10) і пульт переходить переходить до стану в якому студент може змінювати рівень сприйняття та зрозумілості лекції. На рисунку 4.11 зображені дані які отримала система з пульту студента. «01» номер пульту, «38» код що позначає відправку відповіді, «25,556» відповідь, «/» символ кінця пакету.

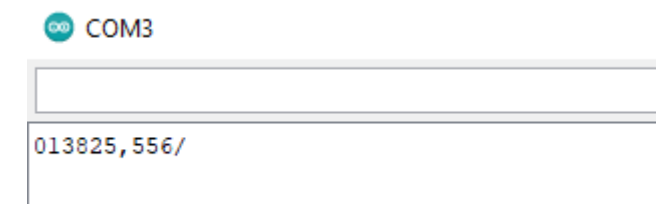

Рисунок 4.11 – Дані відповіді що отримує система

Якщо студент невірно ввів свій номер, то він може про це повідомити натиснувши кнопку «#» у стані пульту коли на дисплеї показаний рівень сприйняття та зрозумілості лекції. Пульт відправляє повідомлення системі (рисунок 4.12). Після чого викладач може перевірити чи вірно студент ввів свій номер. Якщо номер ввели не вірно з АРМ викладача посилається пакет з кодом на зміну стану пульта у стан введення номеру студента (рисунок 4.13).

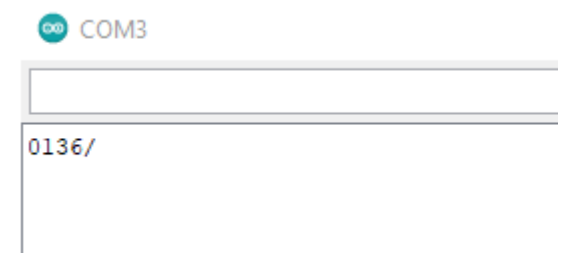

Рисунок 4.12 – Відправка пакету на запит переведення пульту у стан введення номеру студента

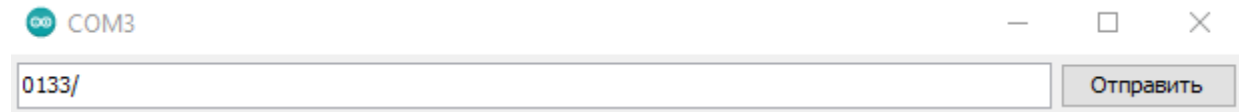

Рисунок 4.13 – Відправка пакету на переведення пульту у стан введення номеру студента

У результаті тестування роботи системи та пульту недоліків виявлено не було. Формування пакетів з отриманих від користувача вхідних даних виконується належним чином. Взаємодія системи та користувача не викликає труднощів та не потребує значних знань з його боку. Запити користувача обробляються за відповідний час та отримають передбачувану реакцію з боку системи.

### <span id="page-37-0"></span>**4.2 Опис принципу роботи та впровадження пульту**

Після включення пульту необхідно ввести номер студента який використовує пульт (рисунок 4.14). Для введення номеру використовується клавіатура 4х4 (рисунок 4.15). Під час введення номеру студента кнопки «Space», «-», «,» неактивні. Кнопка «\*» відповідає за відправлення номеру студента. Кнопка «#» відповідає за видалення всього що було введено. Кнопка «Del» видаляє останній набраний символ.

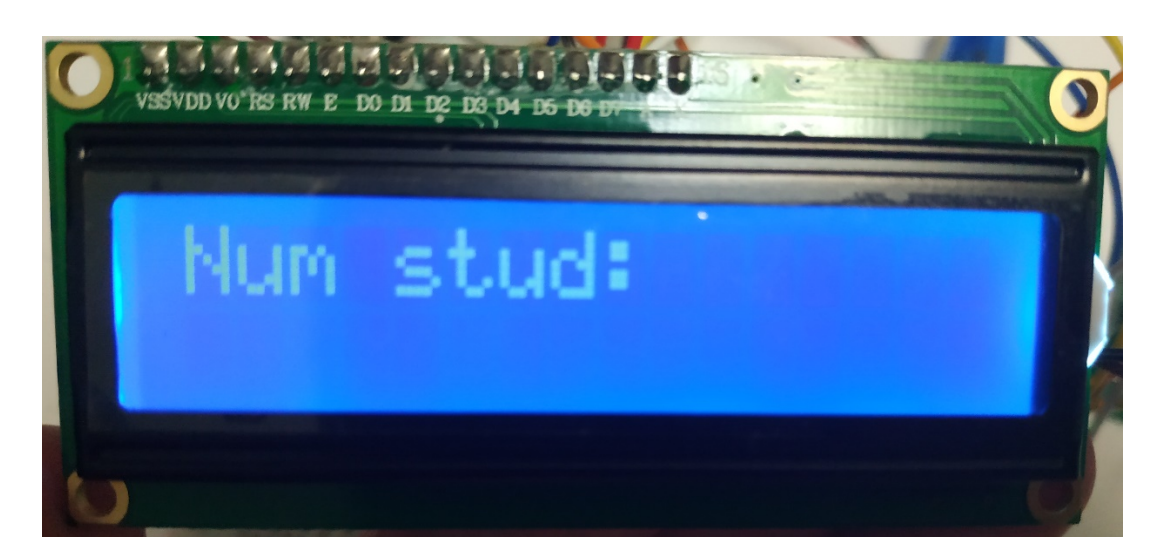

Рисунок 4.14 – Введення номеру студента

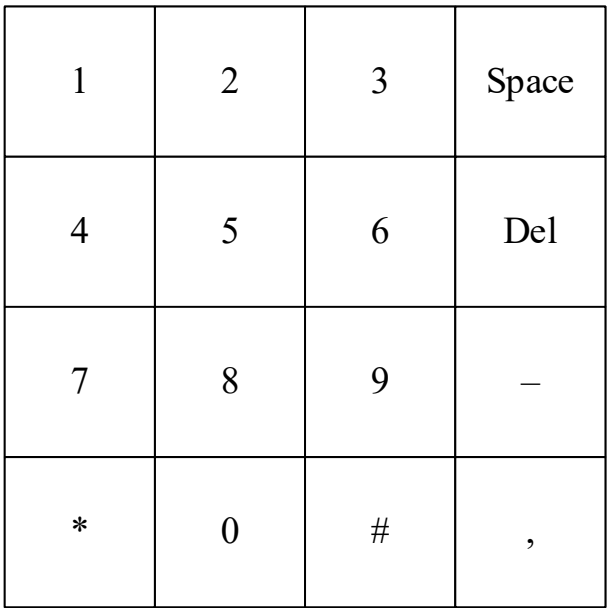

Рисунок 4.15 – Клавіатура пульту

Після введення номеру студента пульт переходить до екрану на якому висвітлюється введений номер студента та рівень сприйняття та зрозумілості

студентом лекції (рисунок 4.16). Цей рівень студент може змінювати за допомогою обертання ручки потенціометра.

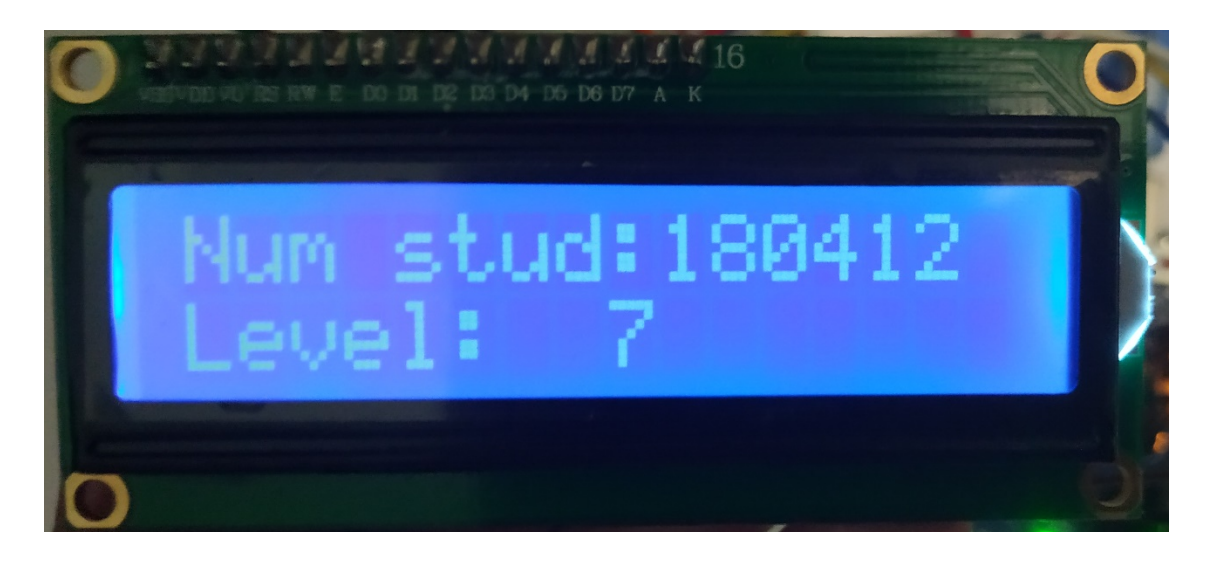

Рисунок 4.16 – Введення рівня сприйняття та зрозумілості студентом лекції

Якщо студент помилився з введенням номеру студента, то він може натиснути на кнопку «#» для запиту на зміну номера студента. Система повідомляє викладача і після підтвердження викладачем, що номер студента введений невірно, пульт переходить назад до екрану введення номеру студента (рисунок 4.14).

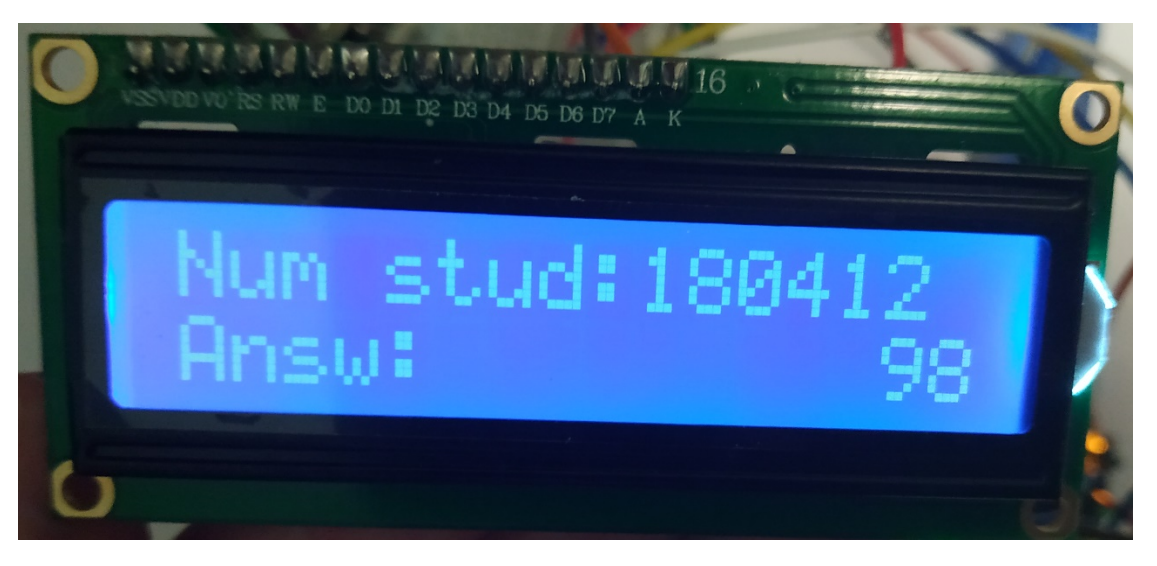

### Рисунок 4.17 – Введення відповіді

Після того як система відправила на пульт пакет на переведення пульту у стан відповіді, пульт переходить до екрану відповіді (рисунок 4.17). На цьому екрані в першій строчці відображається номер студента, на другій строчці з лівої сторони відображається набрана відповідь, а у правому куті – час який залишився на введення відповіді. Під час введення відповіді кнопка «\*» відповідає за відправлення відповіді, кнопка «#» відповідає за видалення всього що було введено, кнопка «Del» видаляє останній набраний символ, кнопка «Space» відповідає за пустий символ. Інші кнопки вводять те що на них зображено.

Після введення відповіді або по завершенню часу на відповідь пульт переходить до попереднього рисунку 4.16.

### **ВИСНОВКИ ТА РЕКОМЕНДАЦІЇ**

<span id="page-40-0"></span>В результаті кваліфікаційної роботи була досягнута головна мета: створення пульту зворотного зв'язку котрий може передавати і отримувати дані, які мають певну структуру і передаються за розробленим протоколом.

В ході виконання кваліфікаційної роботи здійснена розробка апаратної частини та алгоритмів, створення програми функціонування та відлагодження пульту для забезпечення зворотного зв'язку зі студентами в лекційній аудиторії. Супутнім результатом є виконана розробка протоколу взаємодії між пультом зворотного зв'язку і системою отримання даних викладача.

За допомогою пульту забезпечення зворотного зв'язку зі студентами в лекційній аудиторії викладач зможе під час лекції робити: отримувати дані щодо присутності студентів, проводити швидке опитування всієї групи одночасно та мати зворотній зв'язок з кожним зі студентів, щодо рівня сприйняття та зрозумілості матеріалу, що викладається. Це може покращити якість проведення занять за рахунок можливості швидкої реакції викладача на отримані дані у результаті опитування студентів.

Зв'язок між пультами і системою отримання даних викладача здійснюється за допомогою інтерфейсу RS485, який дозволить побудувати систему яка складається з 32 пультів, котрі розташовані на відстані до 100 метрів від системи отримання даних викладача при швидкості передачі даних 2400кбіт/с.

Розроблений пульт можна, в перспективі, використовувати для обробки отриманих від нього даних, за допомогою програмного забезпечення розташованого на сервері або локальному комп'ютері викладача. Викладач, у свою чергу, зможе бачити, а значить і оцінювати, введені за допомогою пульта відповіді студентів та в інтерактивному режимі надсилати свої зауваження, оцінки та завдання індивідуально до кожного студента. Такий підхід може значно підвищити якість засвоєння матеріалу студентами.

### **ПЕРЕЛІК ПОСИЛАНЬ**

<span id="page-41-0"></span>1. «ResponseCard NXT» [Електронний ресурс] Режим доступу: <https://turningtechnologies.ru/catalog/2/responsecardnxt/>.

2. «MimioVote Assessment System» [Електронний ресурс] Режим доступу: https://[www.mimio-boards.com/mimiovote-assessment-system.html](https://www.mimio-boards.com/mimiovote-assessment-system.html#myModal)#myModal.

3. «CPS Spark | Student Response Systems» [Електронний ресурс] Режим доступу: [https://einstruction.co.uk/prs/hardware/cps](https://einstruction.co.uk/prs/hardware/cps-spark/)-spark/.

4. «UNO R3 | Arduino Documentation | Arduino Documentation» [Електронний ресурс] Режим доступу: https://[docs.arduino.cc/hardware/uno-rev3.](https://docs.arduino.cc/hardware/uno-rev3)

5. «All about RS485 - How RS485 Works and How to Implement RS485 into Industrial Control Systems? - Latest Open Tech From Seeed» [Електронний ресурс] Режим доступу: [https://www.seeedstudio.com/blog/2021/03/18/how](https://www.seeedstudio.com/blog/2021/03/18/how-rs485-works-and-how-to-implement-rs485-into-industrial-control-systems/)-rs485 works-and-how-to-implement-rs485[-into-industrial-control-systems/.](https://www.seeedstudio.com/blog/2021/03/18/how-rs485-works-and-how-to-implement-rs485-into-industrial-control-systems/)

6. «Arduino Uno» [Електронний ресурс] Режим доступу: [https://www.wiki.uk](https://www.wiki.uk-ua.nina.az/Arduino_Uno.html)[ua.nina.az/Arduino\\_Uno.html](https://www.wiki.uk-ua.nina.az/Arduino_Uno.html).

7. «Arduino Uno | Аппаратная платформа Arduino» [Електронний ресурс] Режим доступу:<https://arduino.ru/Hardware/ArduinoBoardUno>.

8. «Подключение матричной клавиатуры | Блог интернет-магазина Arduinka.Pro» [Електронний ресурс] Режим доступу: [https://arduinka.pro/blog/podklyuchenie/podklyuchenie](https://arduinka.pro/blog/podklyuchenie/podklyuchenie-matrichnoj-klaviatury-k-arduino/)-matrichnoj-klaviatury-k[arduino/.](https://arduinka.pro/blog/podklyuchenie/podklyuchenie-matrichnoj-klaviatury-k-arduino/)

9. «LCD 1602 и другие ЖК-модули на основе HD44780 - Платы - Каталог статей - AVR и ARDUINO» [Електронний ресурс] Режим доступу: [https://atmel.ucoz.ru/publ/lcd\\_1602\\_hd44780/3](https://atmel.ucoz.ru/publ/lcd_1602_hd44780/3-1-0-346)-1-0-346.

10. «Interface I2C 16x2 LCD with Arduino Uno (Just 4 wires) - Arduino Project Hub» [Електронний ресурс] Режим доступу: [https://create.arduino.cc/projecthub/akshayjoseph666/interface](https://create.arduino.cc/projecthub/akshayjoseph666/interface-i2c-16x2-lcd-with-arduino-uno-just-4-wires-273b24)-i2c-16x2-lcd-with[arduino-uno-just-4-wires-273b24.](https://create.arduino.cc/projecthub/akshayjoseph666/interface-i2c-16x2-lcd-with-arduino-uno-just-4-wires-273b24)